IBM

NetVista<sup>™</sup>

# 用户指南 类型 2289 和 6824

IBM

NetVista<sup>™</sup>

# 用户指南 类型 2289 和 6824

在使用本资料及其支持的产品之前, 请务必阅读第 v 页的 『安全信息 』和第 43 页的附录 E, 『声明』。

- 注 -

© Copyright International Business Machines Corporation 2002. All rights reserved.

# 目录

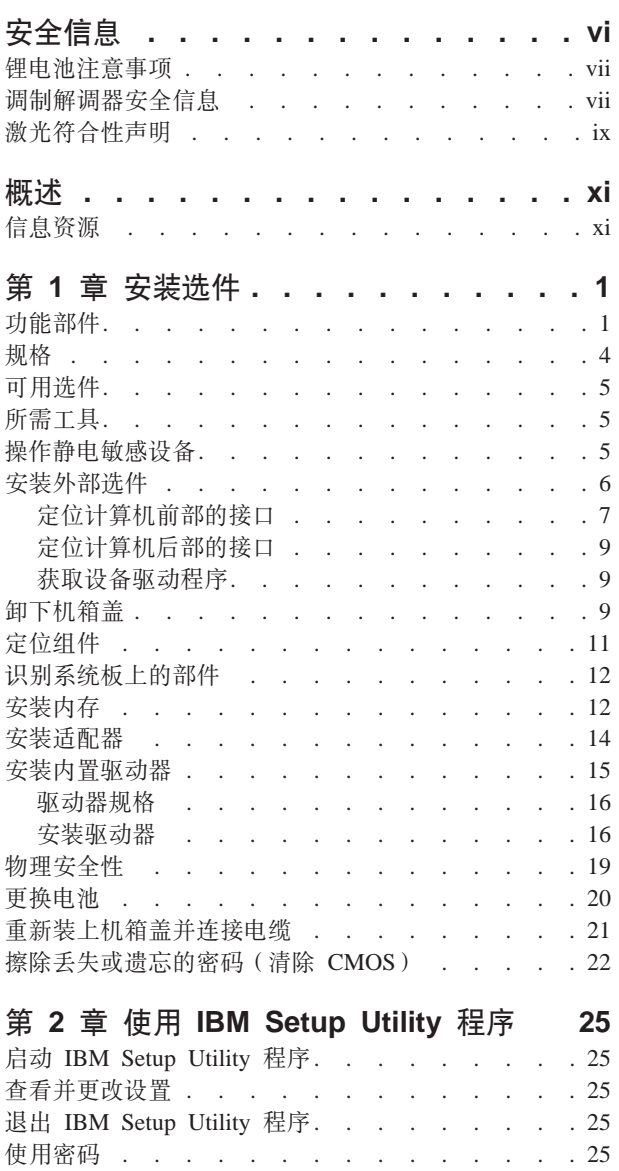

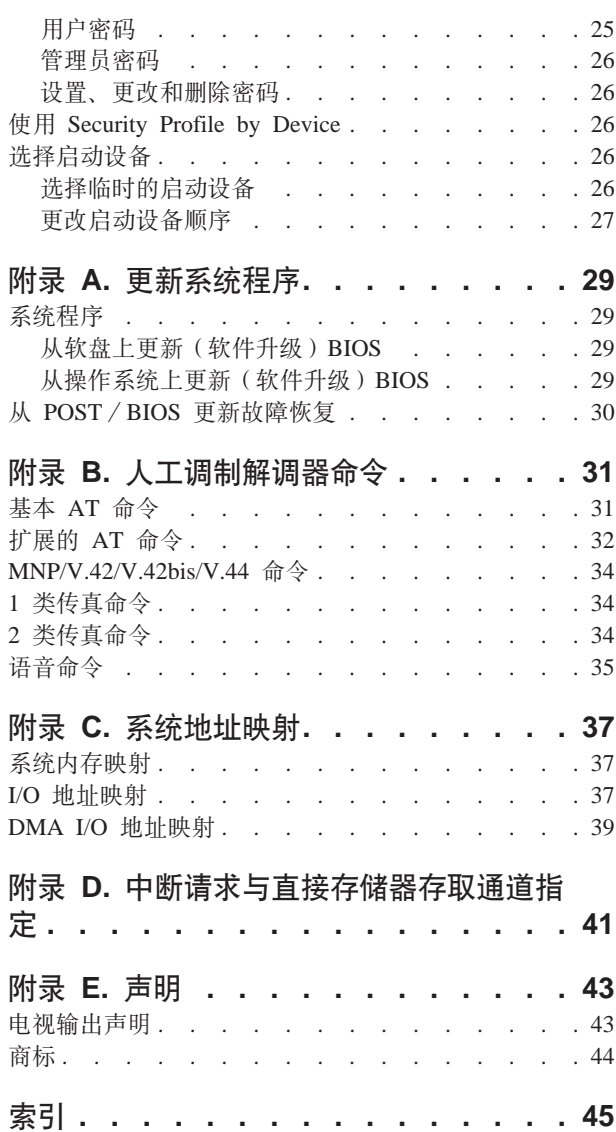

## <span id="page-6-0"></span>**安全信息**

#### 危险

**g4"g0M(EgBPDgw<G#UD#**

**为了避免电击危险, 请:** 

- 不要在雷电期间连接或断开任何电缆或对本产品进行安装、维护或重新配置。
- v **+yPg4\_,S=}7S\_MSXDg4ey#**
- v **+NN\*,S=>z7Dh8,S=}7S\_DeyO#**
- v **g{I\,;9C%V,SrO\*EEgB#**
- v **ZPp".ra9p5D#s1,Ppr\*NNh8g4#**
- 在打开设备外盖之前请断开连接的电源线、远程通信系统、网络和调制解调器,除 非在安装和配置过程中另有说明。
- 在安装、移动或打开本产品或所连接设备的外盖时,请按下表所述连接或断开电 **B#**

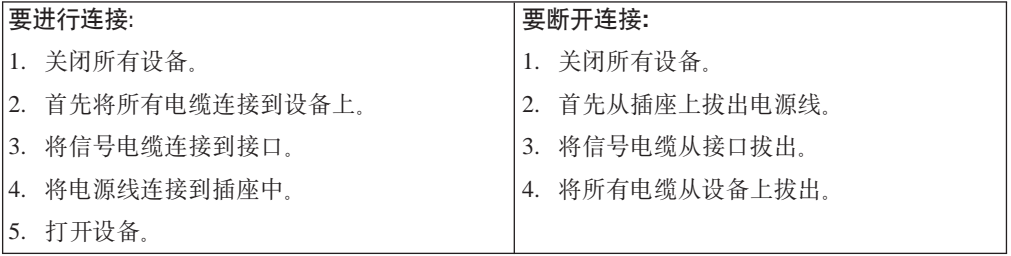

#### **DANGER**

**Le courant électrique provenant de l'alimentation, du téléphone et des câbles de transmission peut présenter un danger.**

**Pour éviter tout risque de choc électrique :**

- v **Ne manipulez aucun câble et n'effectuez aucune opération d'installation, d'entretien ou de reconfiguration de ce produit au cours d'un orage.**
- v **Branchez tous les cordons d'alimentation sur un socle de prise de courant correctement câblé et mis à la terre.**
- v **Branchez sur des socles de prise de courant correctement câblés tout équipement connecté à ce produit.**
- v **Lorsque cela est possible, n'utilisez qu'une seule main pour connecter ou déconnecter les câbles d'interface.;**
- v **Ne mettez jamais un équipement sous tension en cas d'incendie ou d'inondation, ou en présence de dommages matériels.**
- v **Avant de retirer les carters de l'unité, mettez celle-ci hors tension et déconnectez ses cordons d'alimentation, ainsi que les câbles qui la relient**

<span id="page-7-0"></span>**aux réseaux, aux systèmes de té lécommunication et aux modems (sauf instruction contraire mentionnée dans les procédures d'installation et de configuration).**

v **Lorsque vous installez, que vous déplacez, ou que vous manipulez le présent produit ou des périphériques qui lui sont raccordés, reportez-vous aux instructions ci-dessous pour connecter et déconnecter les différents cordons.**

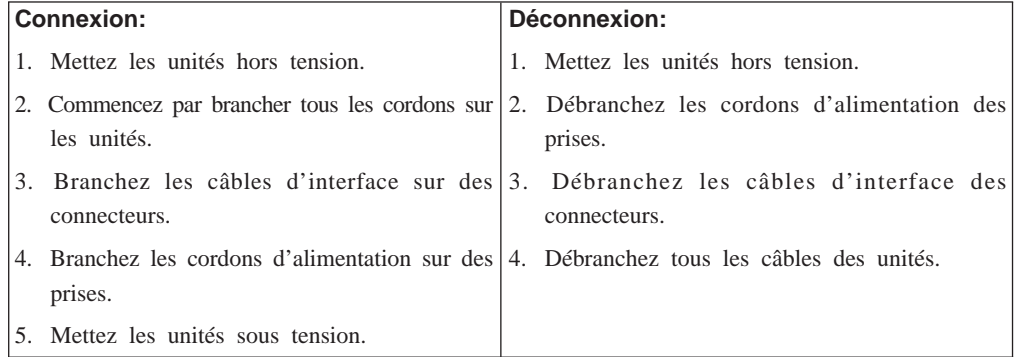

#### <span id="page-8-0"></span>**.gX"bBn**

**"b:**

**|;gX1gYw;1,raP,(#U#**

更换电池时,只可使用 IBM 部件号为 33F8354 的电池或由厂商推荐的同类型电池。 该电池中含有锂,如果使用、操作或处理不当,可能会发生爆炸。

**;\*:**

- **投入或浸入水中**
- v **SH= 100°C(212°F)TO**
- **修理或拆卸**

**k4U1X(nr(fD\*s&mgX#**

#### **ATTENTION**

**Danger d'explosion en cas de remplacement incorrect de la batterie.**

**Remplacer uniquement par une batterie IBM de type ou d'un type équivalent recommandé par le fabricant. La batterie contient du lithium et peut exploser en cas de mauvaise utilisation, de mauvaise manipulation ou de mise au rebut inappropriée.**

**Ne pas :**

- v **Lancer ou plonger dans l'eau**
- v **Chauffer à plus de 100°C (212°F)**
- v **Réparer ou désassembler**

**Mettre au rebut les batteries usagées conformément aux règlements locaux.**

### **wFbww2+E"**

要在使用电话设备时减少起火、电击或受到伤害的危险,请始终遵守以下基本的安全 预防措施, 如:

- 不要在雷电期间安装电话线路。
- 不要将电话插孔安装在潮湿场所, 除非该插孔是专为潮湿场所而设计的。
- 不要触摸未绝缘的电话线或终端, 除非电话线已经与网络接口断开。
- 安装或改动电话线路时请额外小心。
- 避免在雷电期间使用电话 (无绳类型除外)。否则可能会有遭到远处闪电的潜在危 险.
- 不要在有可燃性气体泄露的附近地区使用电话报告气体泄露情况。

#### **Consignes de sécurité relatives au modem**

Lors de l'utilisation de votre matériel téléphonique, il est important de respecter les consignes ci-après afin de réduire les risques d'incendie, d'électrocution et d'autres blessures :

v N'installez jamais de cordons téléphoniques durant un orage.

- v Les prises téléphoniques ne doivent pas être installées dans des endroits humides, excepté si le modèle a été conçu à cet effet.
- v Ne touchez jamais un cordon téléphonique ou un terminal non isolé avant que la ligne ait été déconnectée du réseau téléphonique.
- v Soyez toujours prudent lorsque vous procédez à l'installation ou à la modification de lignes téléphoniques.
- v Si vous devez téléphoner pendant un orage, pour éviter tout risque de choc électrique, utilisez toujours un téléphone sans fil.
- v En cas de fuite de gaz, n'utilisez jamais un téléphone situé à proximité de la fuite.

### **\$b{OTyw**

某些型号的 IBM 个人计算机在出厂时已装有 CD-ROM 驱动器或 DVD-ROM 驱动器。 CD-ROM 驱动器和 DVD-ROM 驱动器也作为选件单独销售。CD-ROM 驱动器和 DVD-ROM 驱动器是激光产品。这些驱动器已在美国经过鉴定, 证明符合联邦法典卫生 与公众服务部第 21 章 (DHHS 21 CFR) 子章 J 中关于 1 类激光产品的要求。在其 它国家或地区、这些驱动器经认证符合国际电工技术委员会(IEC)825 和 CENELEC EN 60 825 对 1 类激光产品的要求。

安装 CD-ROM 驱动器或 DVD-ROM 驱动器后, 请注意以下使用指示信息。

#### **"b:**

如果不使用此处指定的过程进行控制、调整或执行,则有可能导致遭受辐射的危险。

卸下 CD-ROM 驱动器或 DVD-ROM 驱动器的外盖可能导致暴露于危险的激光辐射。  $k$  CD-ROM 驱动器或 DVD-ROM 驱动器中没有可维修的部件。不要卸下驱动器外盖。

有些 CD-ROM 驱动器和 DVD-ROM 驱动器包含嵌入式 3A 类或 3B 类激光二极管。 请注意以下声明。

#### 有<br>**|** 6<br> **|** 6<br> **|** 7<br> **|** 7<br> **|** 7<br> **|** 7<br> **|** 7<br> **|** 7<br> **|** 7<br> **|** 7<br> **|** 7<br> **|** 7<br>
<br><br><br><br><br><br><br><br><br><br><br><br><br><br>

|打开后有激光辐射。不要注视光束,不要用光学仪器直视光束,并避免直接暴露在光束中。

#### **DANGER:**

Certains modèles d'ordinateurs personnels sont équipés d'origine d'une unité de CD-ROM ou de DVD-ROM. Mais ces unités sont également vendues séparément en tant qu'options. L'unité de CD-ROM/DVD-ROM est un appareil à laser. Aux État-Unis, l'unité de CD-ROM/DVD-ROM est certifiée conforme aux normes indiquées dans le sous-chapitre J du DHHS 21 CFR relatif aux produits à laser de classe 1. Dans les autres pays, elle est certifiée être un produit à laser de classe 1 conforme aux normes CEI 825 et CENELEC EN 60 825.

Lorsqu'une unité de CD-ROM/DVD-ROM est installée, tenez compte des remarques suivantes:

**ATTENTION: Pour éviter tout risque d'exposition au rayon laser, respectez les consignes de réglage et d'utilisation des commandes, ainsi que les procédures décrites.**

<span id="page-10-0"></span>L'ouverture de l'unité de CD-ROM/DVD-ROM peut entraîner un risque d'exposition au rayon laser. Pour toute intervention, faites appel à du personnel qualifié.

Certaines unités de CD-ROM/DVD-ROM peuvent contenir une diode à laser de classe 3A ou 3B. Tenez compte de la consigne qui suit:

**DANGER**

**Rayonnement laser lorsque le carter est ouvert. Évitez toute exposition directe des yeux au rayon laser. Évitez de regarder fixement le faisceau ou de l'observer à l'aide d'instruments optiques.**

# <span id="page-12-0"></span>概述

感谢您选择了 IBM® 计算机。该计算机结合了许多计算机技术的最新进展, 并可以按需 求的更改而升级。

本出版物中包含了安装选件的指示信息。添加选件时,请将这些指示信息与选件随附 的指示信息配合使用。

### 信息资源

该计算机随附的《快速参考》提供了安装计算机和启动操作系统的信息。本出版物还 包括基本故障检修信息、软件恢复过程、帮助和服务信息以及保证信息。

Access IBM 提供了有关该计算机更多信息的链接。请单击开始→ Access IBM。

如果您能访问因特网, 则可从万维网上获得适用于您计算机的最新手册。要访问此信 息,请将浏览器指向:

http://www.ibm.com/pc/support

在 Quick Path 字段中输入机器类型和型号, 然后单击 Go。

<span id="page-14-0"></span>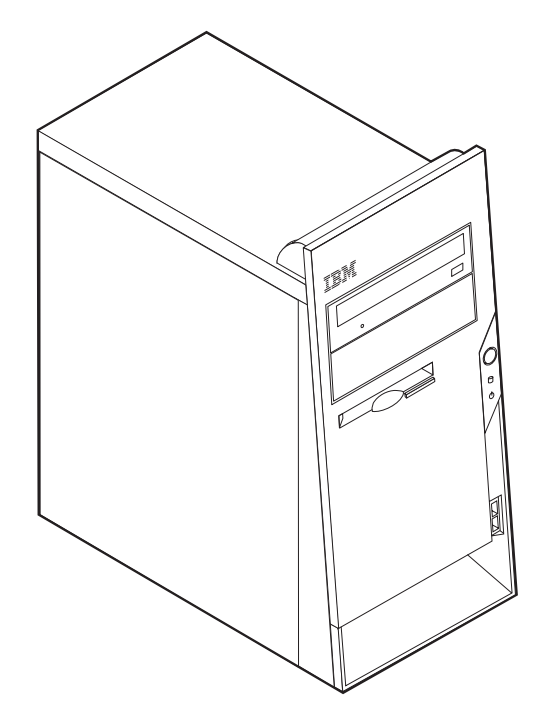

本章提供该计算机上可用的功能部件和选件的介绍。可以通过添加内存、适配器或驱 动器来扩展该计算机的能力。安装选件时、请将此处提供的指示信息和选件随附的指 示信息配合使用。

重要 安装或卸下任何选件之前, 请阅读第 v 页的 『安全信息』。这些预防措施和准则 将有助于您安全地进行工作。

### **功能部件**

本节提供该计算机功能部件和预装软件的概述。

#### 微处理器

具有 256 KB 或 512 KB 内部 L2 高速缓存和 Intel NetBurst™ 微体系结构的 Intel® Pentium<sup>®</sup> 4 处理器

#### 内存

- 支持两根双列直插式内存条(DIMM)
	- 2.5 伏、184 针、266MHz 的双倍数据速率同步动态随机存取存储器(DDR SDRAM)
	- 使用任意组合的 128 MB、256 MB、512 MB 或 1.0 GB (如果有的话) DIMM (有关附加信息, 请参阅第12页的 『安装内存』。)

<span id="page-15-0"></span>• 用于系统程序的 512 KB 闪存

#### 内置驱动器

- 3.5 英寸, 1.44 MB 软盘驱动器
- 内置硬盘驱动器
- EIDE CD-ROM 或 DVD-ROM 驱动器 (某些型号)

#### **S5S53**

- 动态视频内存技术
- 系统板上的加速图形端口 (AGP) 视频适配器插槽 (某些型号)

#### **t5S53**

集成的 SoundMax 3 音频子系统

#### 连接性

- 支持 Wake on LAN® 功能部件的 10/100 Mbps 集成 Intel 以太网控制器
- 56K V.90 数据 / 传真 PCI 调制解调器 (某些型号)

#### **53\m&\?~**

- 远程程序装入 (RPL) 和动态主机配置协议 (DHCP)
- Wake on LAN
- Wake on Ring (在 IBM Setup Utility 程序中, 对于外置调制解调器来说此功能称为 Serial Port Ring Detect, 对于内置调制解调器来说此功能称为 Modem Ring Detect)
- 远程管理
- 自动开机启动
- 系统管理 (SM) BIOS 和 SM 软件
- 存储 POST 硬件测试结果的能力

#### **输入/输出功能部件**

- 25 针扩展功能端口 (ECP) / 扩展并口 (EPP)
- 两个 9 针串行接口
- 六个 4 针 USB 接口 (最高支持 USB 2.0)
- $PS/2^{\circledR}$  鼠标接口
- PS/2 键盘接口
- 以太网接口
- 监视器接口
- 三个音频接口(音频输入、音频输出和麦克风)

#### **)9**

- 四个驱动器托架
- 三根 32 位外围组件互连 (PCI)适配器插槽
- 一个加速图形端口 (AGP) 扩展插槽 (某些型号)

#### 电源

- <span id="page-16-0"></span>• 具有人工电压选择开关的 180 瓦电源
- 自动 50/60 Hz 输入频率开关
- 高级电源管理支持
- 高级配置和电源接口 (ACPI) 支持

#### $\overline{x}$ 全性特征

- 用户密码和管理员密码
- 支持添加索夹和可锁电缆
- 支持添加集成的电缆锁(请参阅 Access IBM)
- 支持机架上的挂锁
- 启动顺序控制
- 无需软盘驱动器、键盘或鼠标的启动
- 无人照管启动方式
- 软盘和硬盘 I/O 控制
- 串口和并口 I/O 控制
- Security Profile by Device

#### **IBM** 预装软件

```
您的计算机可能随附有预装软件。如果有,则包括一个操作系统、支持内置功能部件
的设备驱动程序和其它支持程序。
```
#### **\$0DYw53(fzMd/)**

注: 不是所有的国家或地区都有这些操作系统。

- Microsoft<sup>®</sup> Windows<sup>®</sup> XP Professional
- Microsoft Windows XP Home
- Microsoft Windows 2000 Professional

#### **探作系统**(通过兼容性测试)<sup>1</sup>

- Microsoft Windows  $NT^{\circledast}$  Workstation 版本 4.0
- Microsoft Windows 98 Second Edition

<sup>1.</sup> 此处所列的操作系统在此出版物发行时正在进行兼容性测试。本手册发行后, IBM 可能会将其它操作系统鉴定为与该计算机兼容。此列 表如有修改和添加, 恕不另行通知。要确定某个操作系统是否进行过兼容性测试, 请查看该操作系统供应商的 Web 站点。

#### <span id="page-17-0"></span>规格

本节列出了您的计算机的物理规格。

尺寸 发热量(大约)以英制热量单位(Btu) / 小时计: 最小配置: 257 Btu / 小时 (75 瓦) 高度: 398 毫米 (15.67 英寸) 宽度: 180 毫米 (7.08 英寸) 最大配置: 616 Btu / 小时 (180 瓦) 深度: 402 毫米 (15.82 英寸) 气流 每分钟最大约 0.48 立方米 (每分钟 17 立方英尺) 重量 最小装箱配置: 7.6 千克 (16.8 磅) 噪声辐射值 最大配置: 9.97 千克 (22 磅) 平均声压级: 环境 从操作人员的位置: 气温: 空闲时: 32 dBA 系统开启: 10° 到 35° C (50° 到 95° F) 运行时: 39 dBA 系统关闭: 10° 到 43° C (50° 到 110° F) 从 1 米 (3.3 英尺) 旁观者的位置: 最大海拔高度: 2134 米 (7000 英尺) 空闲时: 31 dBA 注: 最大海拔高度 2134 米 (7000 英尺) 是适用于指 运行时: 35 dBA 定气温下的最大海拔高度。在海拔更高的情况下、所 声明的(上限)声能级: 允许的最高气温比指定的气温要低。 空闲时: 4.5 贝尔 湿度: 运行时: 5.0 贝尔 系统开启时: 8% 到 80% 系统关闭时: 8% 到 80% 注: 这些级别按照"美国国家标准协会 电气输入 (ANSI) " S12.10 和 ISO 7779 指定的过程在受控的声 输入电压: 音环境中测定, 并依照 ISO 9296 进行报告。特定场所的 实际声压级可能因为房间反射和其它邻近的噪声源而超 下限: 过规定的平均值。声明的声能级表示上限, 在这个上限 最小: 90 伏交流电 之下许多计算机能够运行。 最大: 135 伏交流电 输入频率范围: 47-63 Hz 电压开关设置: 115 伏交流电 注: 该计算机分为 A 类或 B 类数字设备。有关此分类 **上限:** 的更多信息, 请参阅《快速参考》。 最小: 180 伏交流电 最大: 265 伏交流电 输入频率范围: 47-63 Hz 电压开关设置: 230 伏交流电 输入千伏安 (kVA) (近似值): 最小装箱配置: 0.08 千伏安 最大配置: 0.22 千伏安 注: 根据安装的可选功能部件的数量和类型以及所用电 源管理的可选功能的不同, 功率消耗和发热量会有变 化。

#### <span id="page-18-0"></span>**IC!~**

以下是一些可用选件:

- 外部选件
	- 并口设备, 如打印机和外接驱动器
	- 串口设备, 如外置调制解调器和数码相机
	- 音频设备, 如声音系统的外接音箱
	- USB 设备, 如打印机、游戏杆和扫描仪
	- 安全设备, 如索夹
	- 监视器
- 内部选件
	- 系统内存, 称为双列直插式内存条(DIMM)
	- 外围组件互连 (PCI)适配器
	- 内置驱动器, 例如:
		- CD-ROM 驱动器或 DVD-ROM 驱动器
		- 硬盘
		- 软盘驱动器和其它可移动介质驱动器

有关可用选件的最新信息, 请参阅以下的万维网页面:

- http://www.ibm.com/pc/us/options/
- http://www.ibm.com/pc/support/

也可通过拨打以下电话号码获取信息:

- 在美国, 请拨打电话 1-800-IBM-2YOU (1-800-426-2968), 或者给 IBM 经销商或 IBM 销售代表打电话。
- 在加拿大, 请拨打电话 1-800-565-3344 或 1-800-IBM-4YOU。
- 在美国与加拿大以外的地方, 请与 IBM 经销商或销售代表联系。

### **所需工具**

要在该计算机上安装某些选件,可能需要一个平头螺丝刀或十字螺丝刀。安装某些选 件可能需要其它工具。请参阅选件随附的指示信息。

#### **操作静电敏感设备**

静电虽然对您无害, 但可能严重损坏计算机组件和选件。

添加选件时、不要打开包含选件的防静电包装、直到您被指示要这样操作。

在操作选件和其它计算机组件时, 请采取以下预防措施以避免静电损坏:

- 限制自己的移动。移动可能在您周围产生静电。
- 操作组件时始终小心谨慎。操作适配器和内存条时只接触其边缘。切勿触碰任何暴 露的电路。
- 防止他人接触组件。
- <span id="page-19-0"></span>• 安装新选件时, 将包含该选件的防静电包装与计算机上的金属扩展插槽外壳或其它 未上漆的金属表面接触至少两秒钟。这能减少包装中和您身上的静电。
- 如有可能, 请取出选件并在未将其放下的情况下直接安装到计算机上。当直接安装 不可能时, 请将包含选件的防静电包装放在光滑的水平面上, 然后再将选件放在它 的上面。
- 不要将选件放在计算机机箱盖上或其它金属表面上。

#### 安装外部选件

本节显示了该计算机上的各种外部接口, 您可以在这些接口上连接外部选件, 如外接 音箱、打印机或扫描仪。对于某些外部选件,除了需要进行物理连接外,还必须安装 附加软件。添加外部选件时, 请使用本节中的信息来识别所需的接口, 然后使用选件 随附的指示信息来帮助进行连接,并安装该选件所需的软件或设备驱动程序。

# <span id="page-20-0"></span>定位计算机前部的接口

下图显示了该计算机前部各 USB 接口的位置。

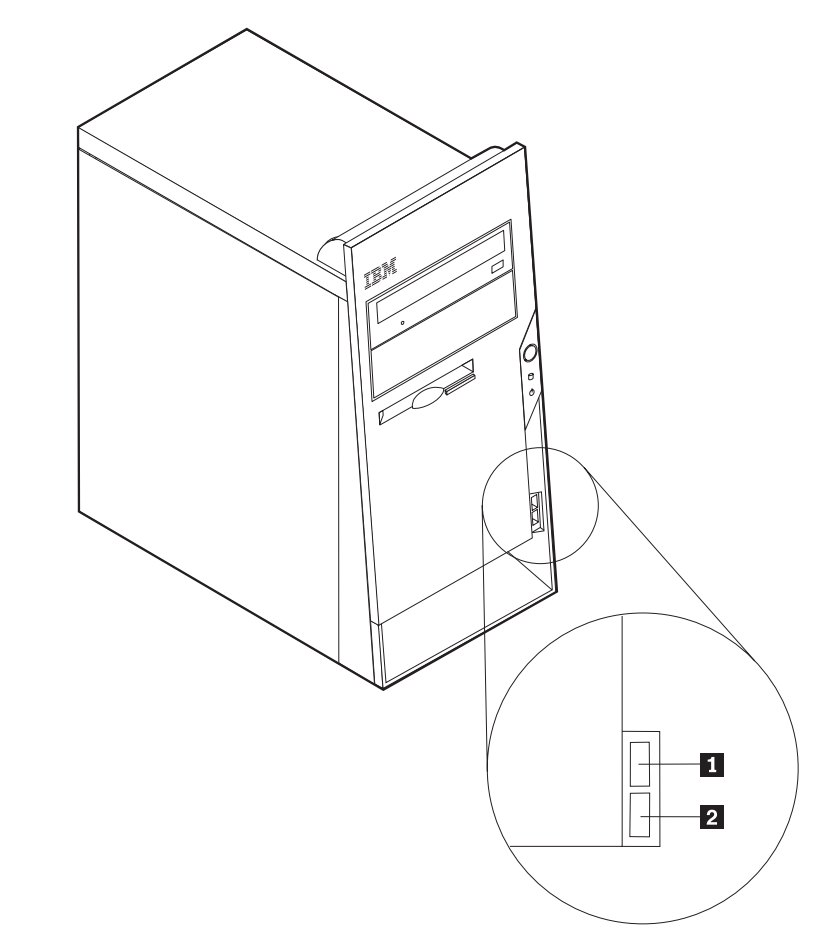

1 和 2 USB 接口

## **(;Fczs?DSZ**

下图显示了该计算机后部各 USB 接口的位置。

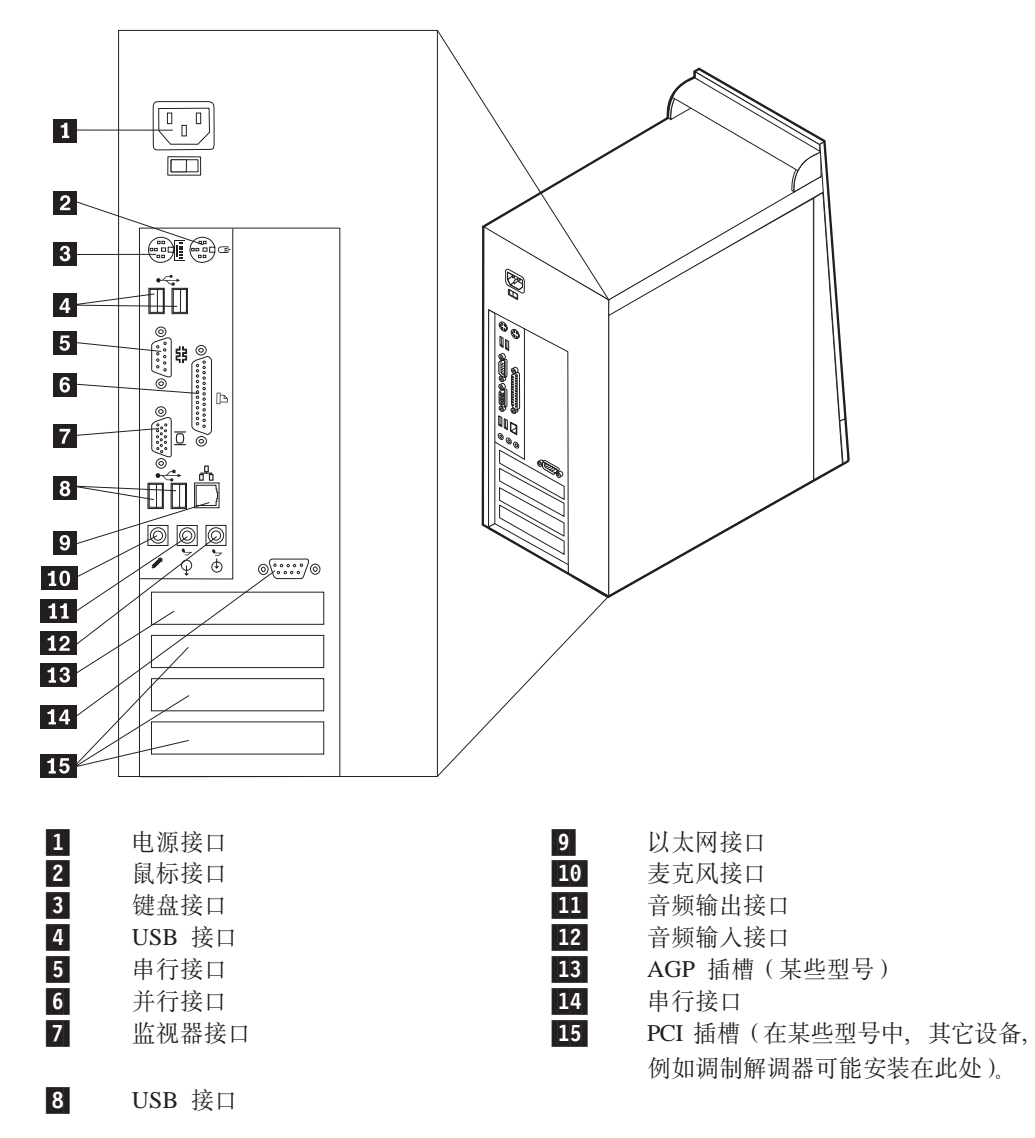

<span id="page-22-0"></span>注: 计算机后部的有些接口着有颜色, 以帮助您确定计算机上电缆的连接位置。

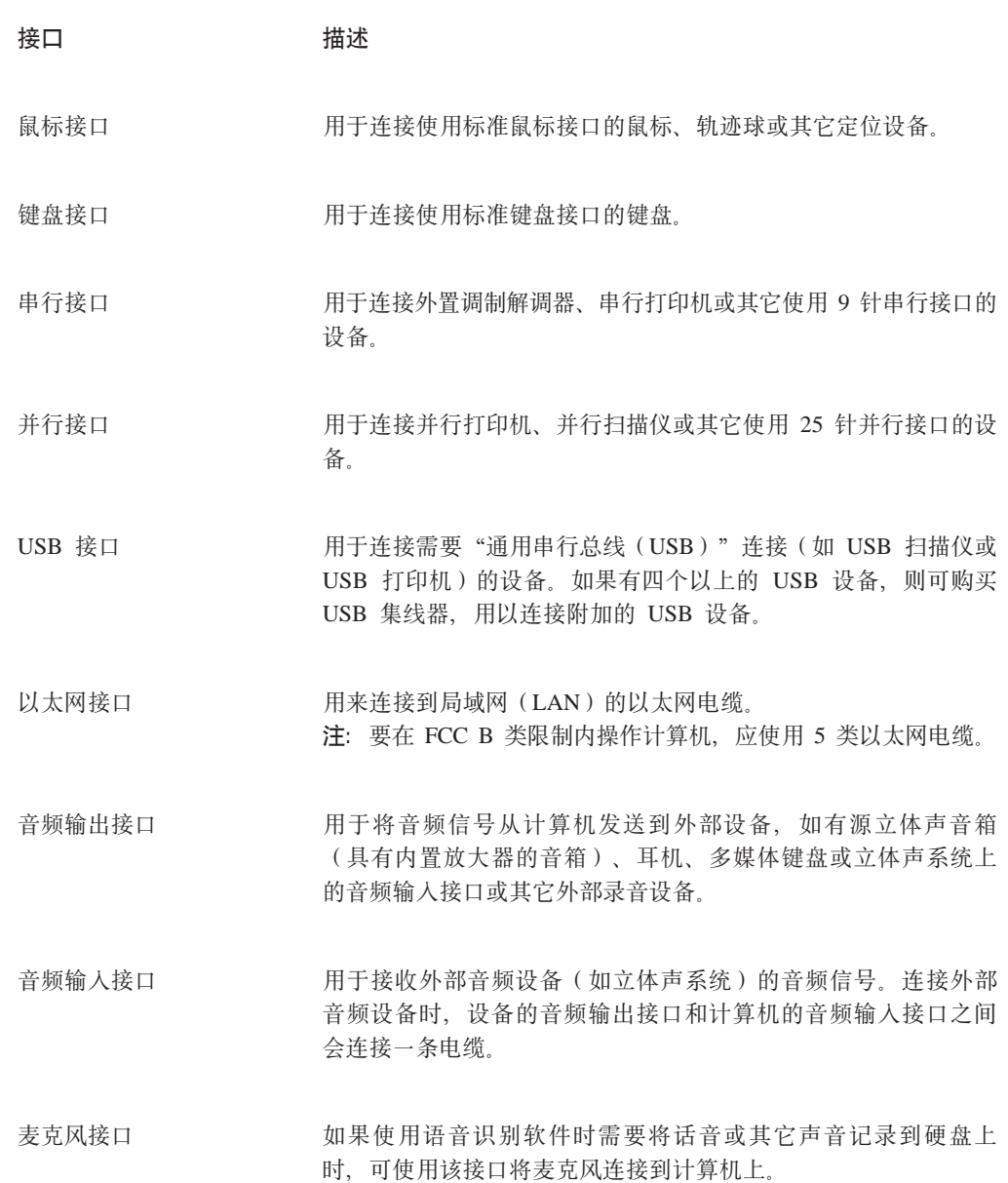

### 获取设备驱动程序

您可从万维网上的 http://www.ibm.com/pc/support/ 获取不是预装的操作系统的设备驱动 程序。安装指示信息在设备驱动程序文件的自述文件中提供。

## 卸下机箱盖

重要: 卸下机箱盖之前请阅读第 v 页的 『 安全信息 』和第 5 页的 『 操作静电敏感设 备』。

要卸下机箱盖,请执行以下操作:

- 1. 关闭操作系统, 从驱动器中取出所有介质(软盘、CD 或磁带), 然后关闭连接的所 有设备和计算机。
- 2. 将所有电源线从电源插座中拔出。
- 3. 断开计算机上连接的所有电缆, 包括电源线、输入 / 输出 (I/O) 电缆以及连接到 计算机的其它任何电缆。
- 4. 卸下左侧机箱盖后部的两颗螺钉, 并将机箱盖向后滑动以卸下机箱盖。

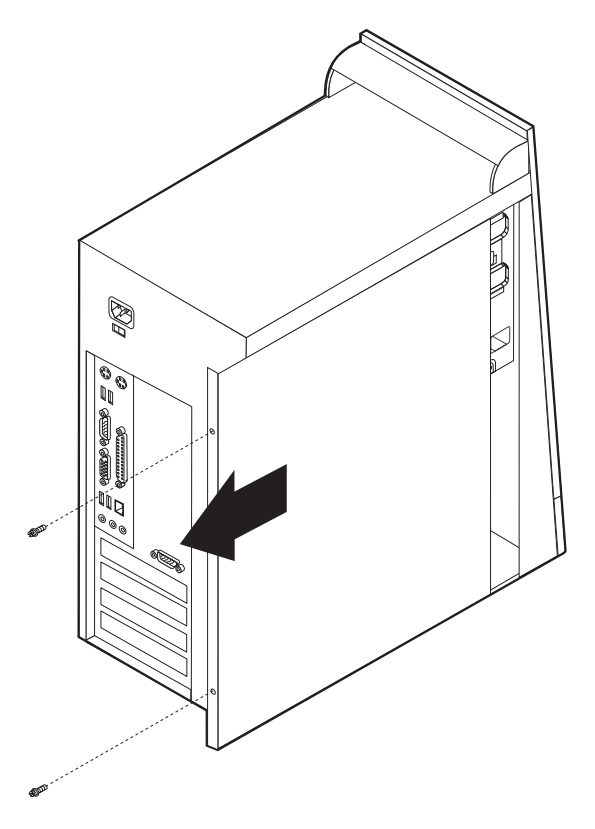

# <span id="page-24-0"></span>定位组件

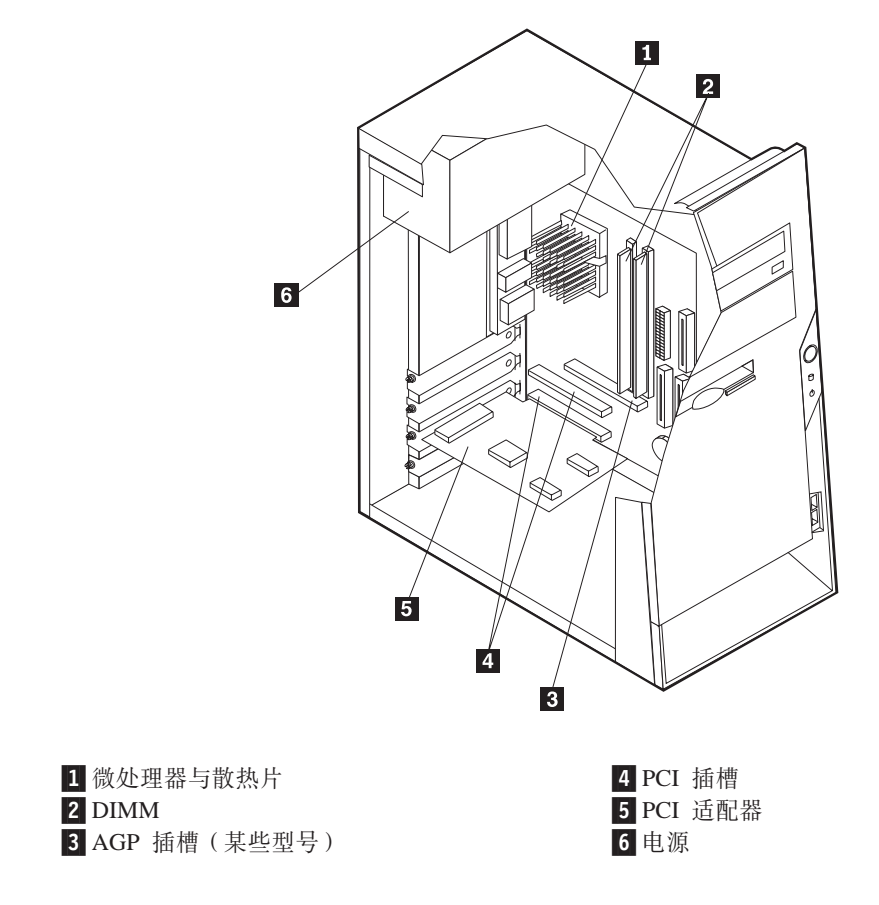

下图将帮助您定位计算机中的各个组件。

# 识别系统板上的部件

系统板(有时称为 planar 或 motherboard)是计算机中的主电路板。它提供基本的计算 机功能, 并支持由 IBM 安装的或后来由您自己所能安装的多种设备。

<span id="page-25-0"></span>下图显示系统板上各部件的位置。

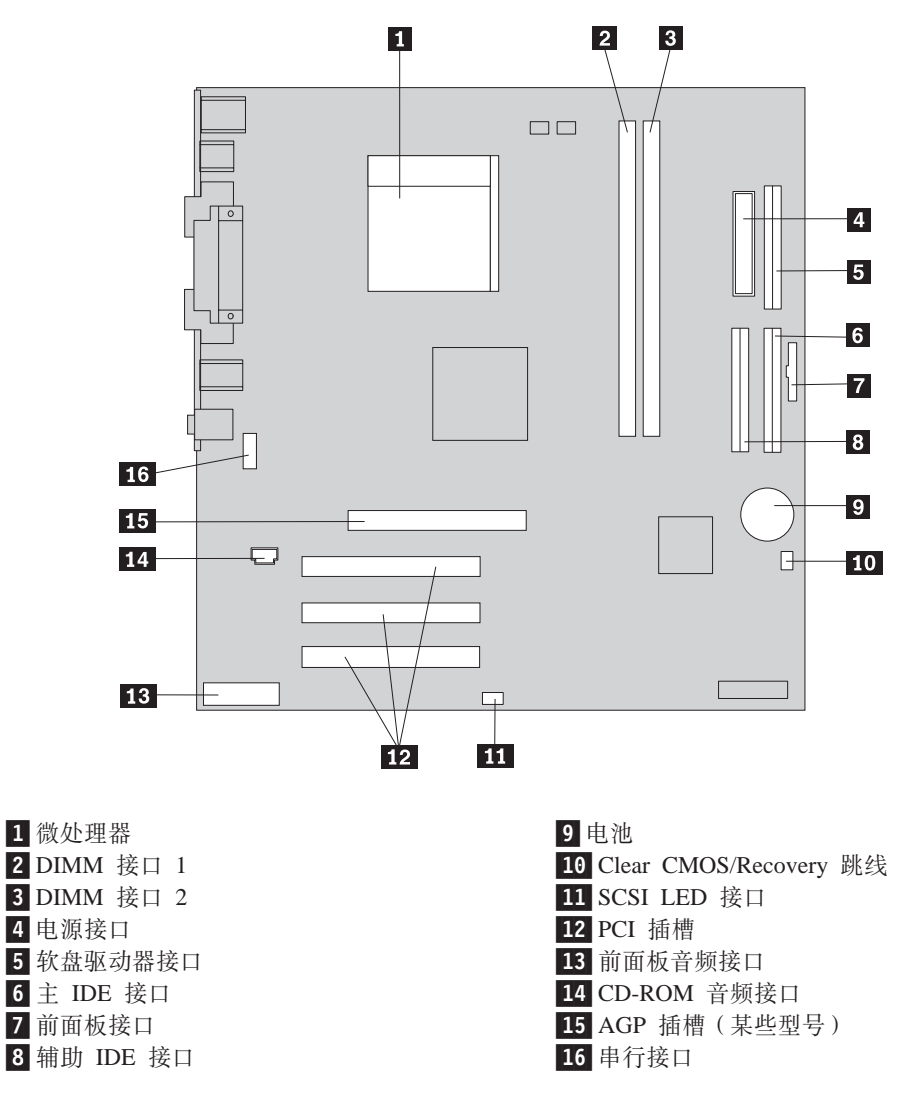

### 安装内存

您的计算机有两个用于安装双列直插式内存条(DIMM)的接口,可提供最多达 2.0 GB 的系统内存。

安装 DIMM 时, 请遵循以下规则:

- 从 DIMM 接口 1 开始, 按顺序在每个系统内存接口中安装内存条。
- 使用 2.5 伏、184 针、266 MHz 的双倍数据速率同步动态随机存取存储器 (DDR  $SDRAM$ ).
- 使用任意组合的 128 MB、256 MB、512 MB 或 1.0 GB (如果有的话) DIMM。
- DIMM 的高度为 38.1 毫米 (1.5 英寸)。

注: 只能使用 DDR SDRAM DIMM。

要安装 DIMM, 请:

1. 卸下机箱盖。请参阅第9页的『卸下机箱盖』。

- 2. 可能必须卸下适配器才能对 DIMM 插槽进行操作。请参阅第14页的 『安装适配 器。
- 3. 要定位 DIMM 接口, 请参阅第11页的 『识别系统板上的部件 』。
- 4. 打开固定夹。

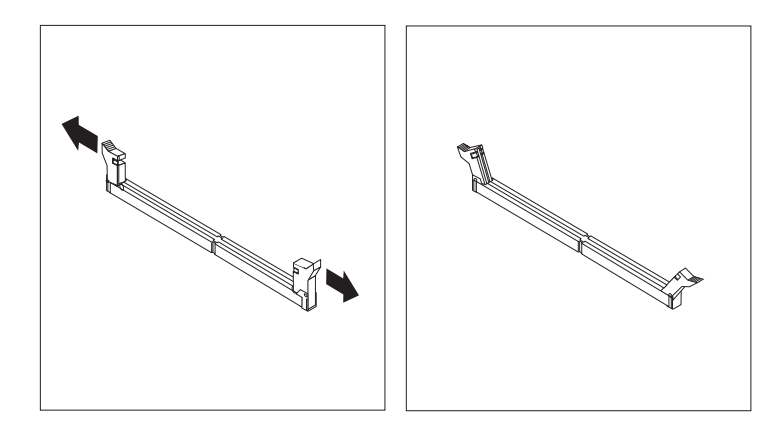

5. 确保 DIMM 中的槽口与接口上的卡口对准。将 DIMM 笔直向下推入或插入接口直 到固定夹关闭。

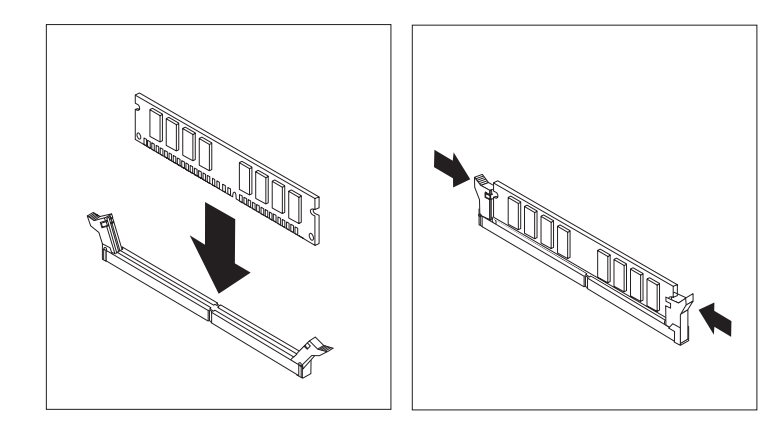

- 下一步:
- 重新装上卸下的任何适配器。
- 要对另一选件进行操作, 请转至相应章节。
- 要完成安装, 请转至第21页的 『 重新装上机箱盖并连接电缆 』。

# <span id="page-27-0"></span>安装适配器

本节提供有关安装和卸下适配器的信息及指示信息。该计算机有三个用于 PCI 适配器的 扩展插槽。可以安装长度最大为 228 毫米 (9 英寸) 的适配器。

要安装适配器, 请执行以下操作:

- 1. 卸下机箱盖。请参阅第9页的『卸下机箱盖』。
- 2. 卸下相应扩展插槽的适配器插槽盖。

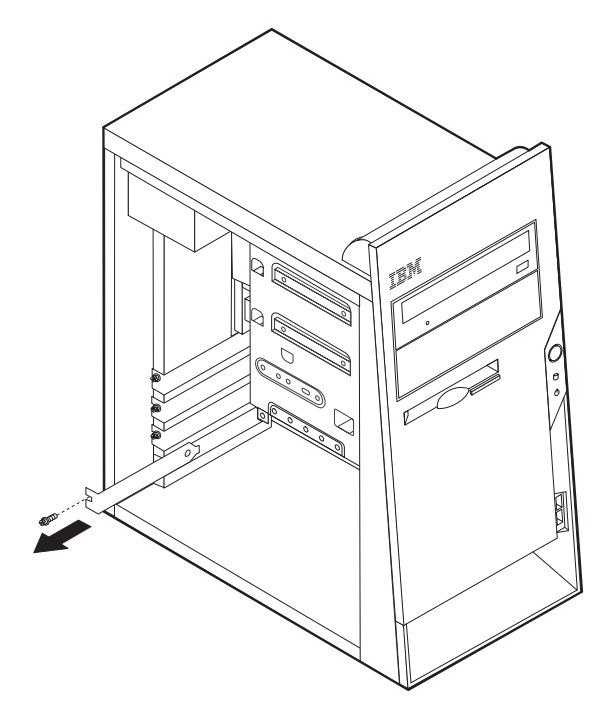

3. 将适配器从其防静电包装中取出。

- <span id="page-28-0"></span>4. 将适配器安装到系统板上的相应插槽中。
- 5. 如图所示, 使用螺钉固定适配器。

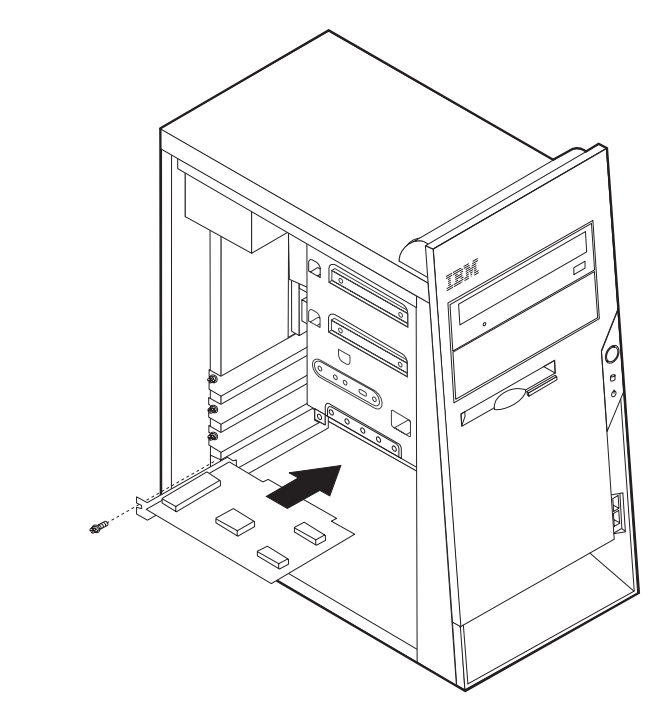

- 下一步一
- 要对另一选件进行操作, 请转至相应章节。
- 要完成安装, 请转至第21页的 『重新装上机箱盖并连接电缆』。

### 安装内置驱动器

本节提供有关安装和卸下内置驱动器的信息和指示信息。

内置驱动器是计算机用来读取和存储数据的设备。您可向计算机添加驱动器、以增加 存储容量, 使计算机能读取其它类型的介质。您的计算机可用的一些其它驱动器有:

- 硬盘驱动器
- CD-ROM 驱动器或 DVD-ROM 驱动器
- 可移动介质驱动器

内置驱动器安装在托架中。在本书中, 托架称作托架 1、托架 2 等等。

安装内置驱动器时、很重要的一点是要记录可在每个托架中安装的驱动器的类型和大 小。同时还应将内置驱动器电缆正确地连接到所安装的驱动器上,这一点也很重要。

#### 驱动器规格

您的计算机上带有以下 IBM 安装的驱动器:

- 托架 1 中的 CD-ROM 驱动器或 DVD-ROM 驱动器
- 托架 3 中的 3.5 英寸软盘驱动器

<span id="page-29-0"></span> $\cdot$  托架 4 中的 3.5 英寸硬盘驱动器

未安装驱动器的所有托架上都安装有一个静电屏蔽板和托架面板。

下图显示了驱动器托架的位置。

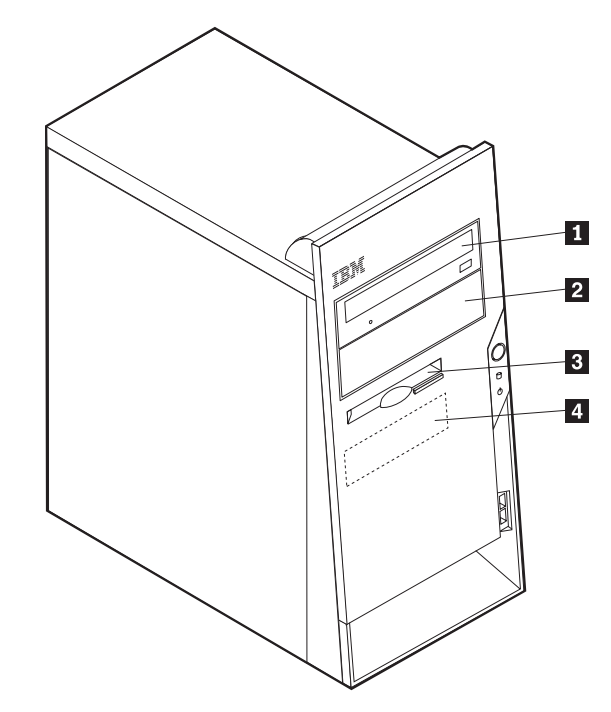

下表描述一些可在每个托架中安装的驱动器及其高度要求。

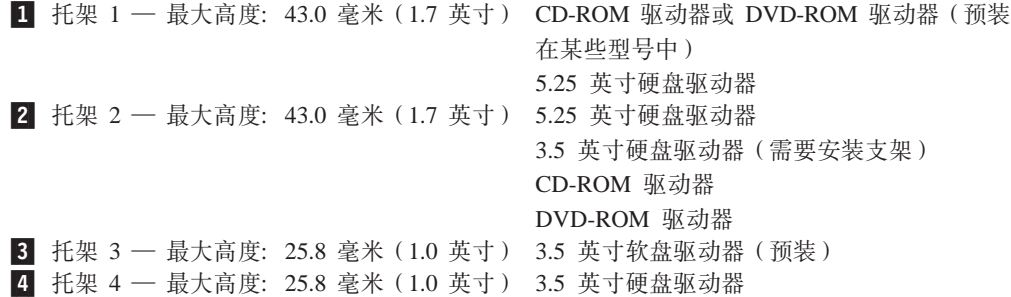

#### 注:

1. 不能安装高于 43.0 毫米 (1.7 英寸)的驱动器。

2. 在可对其进行操作的托架(托架 1 或 2)中安装可移动介质(磁带或 CD)驱动器。

#### **20}/w**

要安装内置驱动器, 请执行以下步骤:

- 1. 卸下机箱盖。请参阅第9页的『卸下机箱盖』。
- 2. 如果计算机上有 CD-ROM 驱动器或 DVD-ROM 驱动器、则可能需要从驱动器上卸 下信号电缆和电源线。
- 3. 将平头螺丝刀插入驱动器托架面板的后端并将其轻轻撬松, 然后从该驱动器托架上 卸下托架面板。

4. 将平头螺丝刀插入其中的一个插槽并将其轻轻撬松, 然后从驱动器托架中卸下金属 屏蔽板。

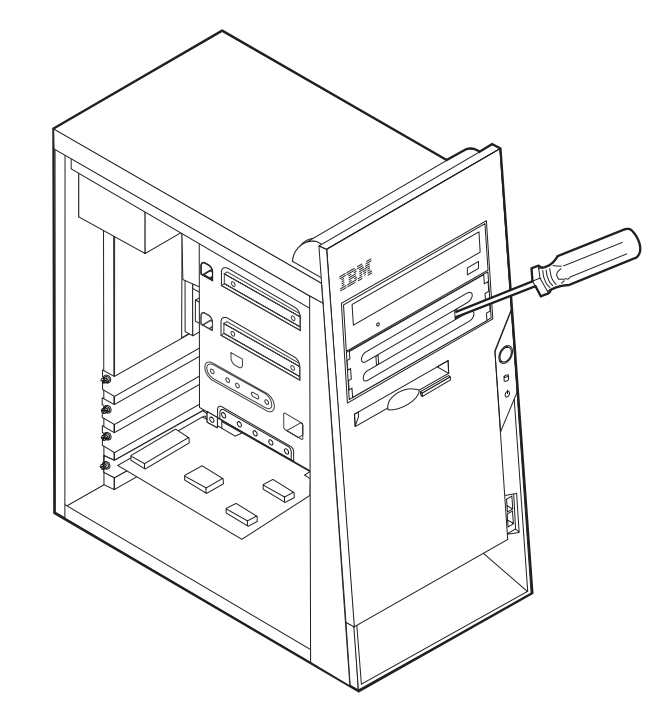

- 5. 确保正在安装的驱动器正确设置为主设备或从设备。
	- 如果是第一个 CD-ROM 驱动器或 DVD-ROM 驱动器, 请将其设置为主设备。
	- 如果是附加的 CD-ROM 驱动器或 DVD-ROM 驱动器, 请将其设置为从设备。
	- 如果是附加的硬盘驱动器, 请将其设置为从设备。

有关主 / 从跳线的信息, 请参阅随驱动器提供的文档。

6. 将驱动器安装到托架中。对齐螺钉孔并安装两颗螺钉, 以固定驱动器。

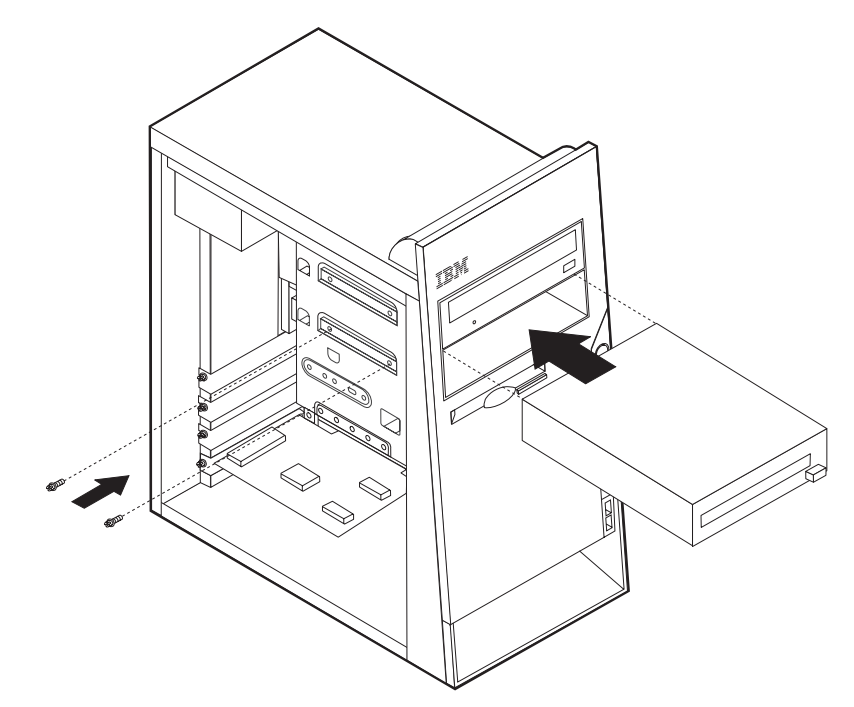

7. 每个集成驱动器电子电路(IDE)驱动器都需要两根电缆: 一根四芯电源线用来与 电源连接, 一根信号电缆用来连接到系统板。对于 CD-ROM 驱动器, 可能还有一根 音频电缆。

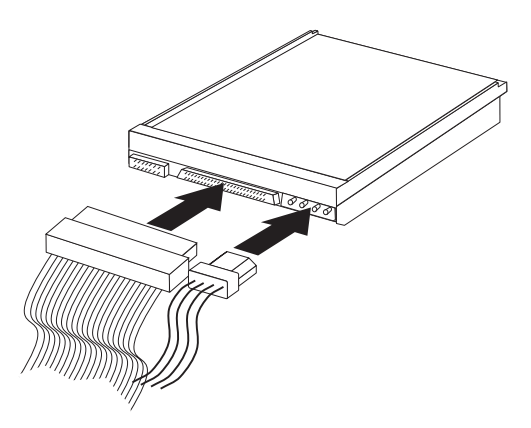

根据要连接的驱动器类型的不同、连接 IDE 驱动器的步骤也有所不同。使用以下过程之 一来连接驱动器。

#### 连接第一个 IDE CD-ROM 驱动器或 DVD-ROM 驱动器

- 1. 定位随计算机或新驱动器提供的三接头信号电缆。
- 2. 在系统板上定位辅助 IDE 接口。请参阅第11页的 『识别系统板上的部件 』。
- 3. 将信号电缆的一端连接到驱动器、另一端连接到系统板上的辅助 IDE 接口。要降低 电子噪音, 请仅在电缆的末端使用接口。
- 4. 您的计算机有用于连接附加驱动器的额外电源接口。将一个电源接口连接到驱动 器。
- 5. 如果有 CD-ROM 音频电缆, 请将其连接到驱动器及系统板。请参阅第 11 页的 『识 别系统板上的部件。。

#### 连接附加 IDE CD-ROM 驱动器或 DVD-ROM 驱动器

- 1. 在系统板上定位辅助 IDE 接口与三接头信号电缆。请参阅第11页的 『识别系统板上 的部件。。
- 2. 将信号电缆中的额外接口连接到新的 CD-ROM 驱动器或 DVD-ROM 驱动器。
- 3. 您的计算机有用于连接附加驱动器的额外电源接口。将一个电源接口连接到驱动 器。

#### 连接附加 IDE 硬盘驱动器

- 1. 在系统板上定位主 IDE 接口。将三接头电缆的一端连接到硬盘驱动器、另一端连接 到系统板。请参阅第11页的"识别系统板上的部件"。
- 2. 将信号电缆中的额外接口连接到新的硬盘驱动器。
- 3. 您的计算机有用于连接附加驱动器的额外电源接口。将一个电源接口连接到驱动 器。

- 要对另一选件进行操作, 请转至相应章节。
- 要完成安装, 请转至第21页的 『 重新装上机箱盖并连接电缆 』。

### <span id="page-32-0"></span>物理安全性

为帮助防止硬件失窃,可以安装一个索夹和电缆以及一个集成的电缆锁。也可以安装 一个挂锁以固定机箱盖。请确保安全电缆不妨碍其它计算机电缆。(有关更多安全性信 息, 请参阅 Access IBM.) 请参考下图以识别安全性功能部件。

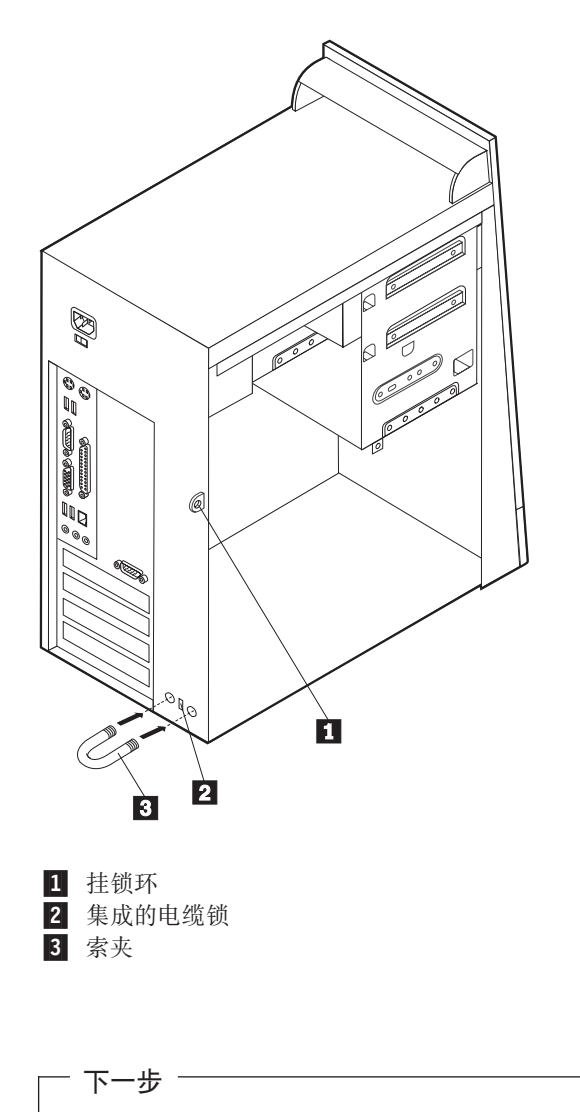

- 要对另一选件进行操作, 请转至相应章节。
- 要完成安装, 请转至第21页的 『重新装上机箱盖并连接电缆』。

### <span id="page-33-0"></span>更换电池

您的计算机具有特殊类型的存储器, 它维持日期、时间和内置功能(如并口指定(配 置))的设置。电池使该信息在关闭计算机时仍保持有效。

该电池在其使用寿命内通常不需要充电或维护,但并不能无限期使用。如果电池出现 故障, 日期、时间和配置信息(包括密码)会丢失。当您打开计算机时会显示一条错 误消息。

有关更换与处理电池的信息, 请参阅第 vii 页的 『 锂电池注意事项 』。

要更换电池, 请执行以下操作:

- 1. 关闭计算机及所有连接的设备。
- 2. 拔出电源线并卸下机箱盖。请参阅第9页的『卸下机箱盖』。
- 3. 确定电池所在位置。请参阅第11页的"识别系统板上的部件"。
- 4. 如有必要, 卸下对操作电池有妨碍的任何适配器。有关更多信息, 请参阅第14页 的『安装适配器』。
- 5. 卸下旧电池。

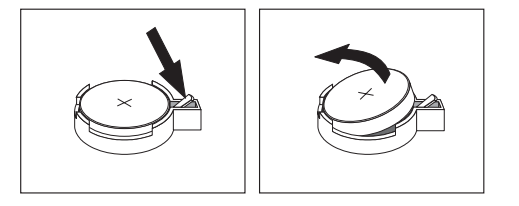

6. 安装新电池。

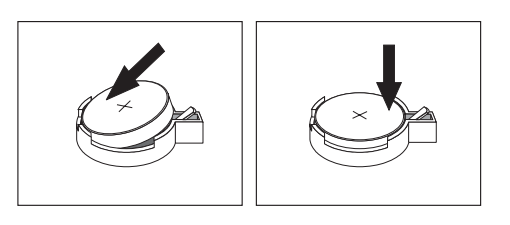

- 7. 重新装上因要进行对电池的操作而卸下的任何适配器。有关更换适配器的指示信 息、请参阅第14页的"安装适配器"。
- 8. 重新装上机箱盖并插上电源线。请参阅第21页的『重新装上机箱盖并连接电 缆』。
	- 注: 更换电池后首次打开计算机时, 可能会显示一条错误消息。这属于更换电池 后的正常现象。
- 9. 打开计算机和所有连接的设备。
- 10. 使用 IBM Setup Utility 程序设置日期和时间以及所有密码。

### <span id="page-34-0"></span>重新装上机箱盖并连接电缆

对选件操作完之后, 需要安装所有卸下的部件、重新装上机箱盖并重新连上所有电 缆, 包括电话线和电源线。此外, 根据所安装选件的不同, 您可能需要在 IBM Setup Utility 程序中确认更新信息。

要重新装上机箱盖并将电缆连接到计算机上,请执行以下操作:

- 1. 确保所有组件都已重新装配正确, 并且没有任何工具或松开的螺钉留在计算机内 部。
- 2. 清除可能会妨碍您重新装上机箱盖的任何电缆。

<span id="page-35-0"></span>3. 将机箱盖置于底座上时应使机箱盖顶部和底部的导片与底座咬合, 再推动机箱盖到 闭合位置。插入固定机箱盖的螺钉。

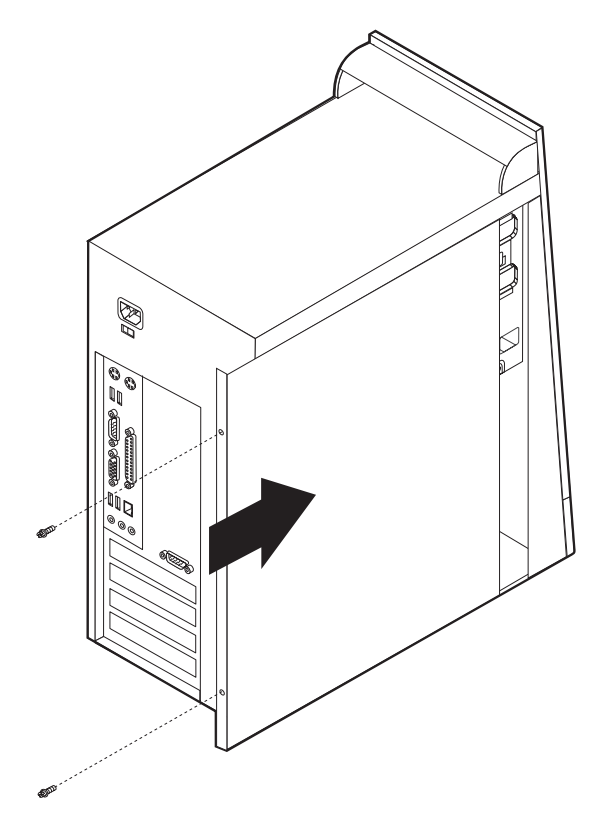

- 4. 将外部电缆和电源线重新连到计算机上。请参阅第6页的"安装外部选件"。
- 5. 要更新配置, 请参阅第25页的第2章, 『使用 IBM Setup Utility 程序』。

重要:

首次插入电源线时, 计算机可能会先开启几秒钟, 然后关闭。这是使计算机初始 化的正常顺序。

#### 擦除丢失或遗忘的密码(清除 CMOS)

本节适用于丢失或遗忘的密码。有关丢失或遗忘的密码的更多信息, 请转至 Access IBM.

要擦除遗忘的密码,请执行以下操作:

- 1. 关闭计算机及所有连接的设备。
- 2. 拔出电源线。
- 3. 卸下机箱盖。请参阅第9页的『卸下机箱盖』。
- 4. 定位系统板上的 Clear CMOS/Recovery 跳线。请参阅第11页的 『识别系统板上的 部件』。
- 5. 如果必要、请参阅第14页的 『安装适配器』以卸下妨碍对 Clear CMOS/Recovery 跳 线进行操作的任何适配器。
- 6. 将跳线从标准位置(插针 1 和 2)移至维护或配置位置(插针 2 和 3)。
- 7. 重新装上机箱盖并连接电源线。请参阅第21页的『重新装上机箱盖并连接电 缆』。
- 8. 重新启动计算机, 使其开启状态持续大约 10 秒钟, 然后按住电源开关大约 5 秒钟 以关闭计算机。
- 9. 重复第 22 页上的步骤 2 到步骤 4。
- 10. 将跳线移回标准位置(插针 1 和 2)。
- 11. 重新装上机箱盖并连上电源线。请参阅第21页的『重新装上机箱盖并连接电 缆』。

## <span id="page-38-0"></span> $E$  **2** 章 使用 IBM Setup Utility 程序

IBM Setup Utility 程序存储在计算机的电可擦可编程只读存储器(EEPROM)内。IBM Setup Utility 程序用于查看和更改计算机的配置设置, 且与所使用的操作系统无关。然 而, 操作系统的设置可能会覆盖 IBM Setup Utility 程序中的任何相似设置。

#### *f***</del> <b>i IBM Setup Utility** 程序

要启动 IBM Setup Utility 程序, 请执行以下操作:

- 1. 如果启动此过程时该计算机已经打开, 请关闭操作系统并关闭计算机。
- 2. 打开计算机并寻找徽标屏幕上的以下提示:

(To interrupt normal startup, press Enter)

当看到该提示时请按 Enter 键。

- 3. 按 F1 启动 IBM Setup Utility。
	- 注: 如果已设置用户密码, 必须输入该密码继续。如果已设置管理员密码, 在输入 管理员密码前,您无法使用 IBM Setup Utility 程序对配置进行任何更改。有关 更多信息, 请参阅 『 使用密码 』。

当 POST 检测出计算机中的硬件被卸下或者安装了新硬件时,IBM Setup Utility 可能 会自动启动。

### $\overline{\textbf{a}}$ 看并更改设置

IBM Setup Utility 程序菜单列出了标识系统配置主题的项目。

运用 IBM Setup Utility 程序菜单时必须使用键盘。每个屏幕底部都显示用来执行各种 任务的键。

#### **退出 IBM Setup Utility** 程序

当完成查看或更改设置后, 按 Esc 返回 IBM Setup Utility 程序菜单(可能需要按 Esc 好几次)。如果希望保存新设置,请在退出前选择 Save Settings。否则, 将不会保存 所作的更改。

#### **使用密码**

可以使用密码来提供计算机和数据的安全性。有两种密码: 用户密码和管理员密码。 并非一定要设置两种类型中的一种才能使用计算机。然而、如果决定设置任一种类型 的密码, 请阅读以下各节。

#### 用户密码

用户密码功能可阻止未授权人员获得对该计算机的访问。

#### <span id="page-39-0"></span> $\frac{1}{2}$  管理员密码

设置管理员密码可阻止未授权人员更改配置设置。如果您负责维护若干台计算机的设 置, 可能希望设置管理员密码。

在设置管理员密码后, 每次当您试图访问 IBM Setup Utility 程序时, 将会显示密码提 示。如果输入错误的密码,将会看到错误消息。如果三次输入错误密码,就必须关闭 计算机并再次启动。

如果用户密码和管理员密码都已设置、可以输入任一密码。然而、要更改任何配置设 置, 必须使用管理员密码。

#### 设置、更改和删除密码

要设置、更改或删除密码、请执行以下操作:

注: 密码可以是多达七个字符 (A- Z、a-z 及 0-9)的任意组合。

- 1. 启动 [IBM Setup Utility](#page-38-0) 程序 (请参阅第 25 页的 『 启动 IBM Setup Utility 程序 』 )。
- 2. 从 IBM Setup Utility 程序菜单, 选择 Security。
- 3. 洗择 Set Passwords。阅读屏幕右侧显示的信息。

#### **9C Security Profile by Device**

Security Profile by Device 用来启用或禁用用户对以下设备的访问:

IDE controller **2000 当该功能设置为 Disable** 时, 所有连接到 IDE 控制器的设备 (如硬 盘驱动器或 CD-ROM 驱动器)将被禁用, 并且不会在系统配置中显 示。 Diskette Drive Access 当该功能设置为 Disable 时, 将无法访问软盘驱动器。 **Diskette Write Protect** 当该功能设置为 Enable 时、所有软盘都视同写保护的软盘来处理。

要设置 Security Profile by Device, 请执行以下操作:

- 1. 启动 [IBM Setup Utility](#page-38-0) 程序 (请参阅第25 页的 『 启动 IBM Setup Utility 程序 』 )。
- 2. 从 IBM Setup Utility 程序菜单, 选择 Security。
- 3. 选择 Security Profile by Device.
- 4. 洗择所需的设备和设置并按下 Enter 键。
- 5. 返回 IBM Setup Utility 程序菜单并选择 Exit, 然后选择 Save Settings.

#### 选择启动设备

如果计算机没有象预期的那样从某个设备(如 CD-ROM、软盘或硬盘)启动(引导), 则请使用以下过程之一来选择启动设备。

#### **!qY1Dt/h8**

使用此过程从任何引导设备启动。

- 注: 不是所有的 CD、硬盘和软盘都是可启动的(可引导的)。
- 1. 关闭计算机。

<span id="page-40-0"></span>2. 打开计算机并寻找徽标屏幕上的以下提示:

(To interrupt normal startup, press Enter)

当看到该提示时请按 Enter 键。

- 3. 当 Startup Interrupt Menu 显示时, 请按 F12。
- 4. 从 Startup Device 菜单中选择想要的启动设备并按 Enter 键开始。
- 注: 从 Startup Device 菜单中选择启动设备不会永久更改启动顺序。

#### **|Dt/h83r**

要查看或永久更改配置的启动设备顺序,请执行以下操作:

- 1. 启动 [IBM Setup Utility](#page-38-0) 程序 (请参阅第 25 页的 『 启动 IBM Setup Utility 程序 』 )。
- 2. 选择 Startup.
- 3. 选择 Startup Sequence。察看屏幕右侧显示的信息。
- 4. 选择用于 Primary Startup Sequence, Automatic Startup Sequence 和 Error Startup Sequence 的设备。
- 5. 从 IBM Setup Utility 的菜单中选择 Exit, 然后选择 Save Settings。

如果更改了这些设置并希望返回缺省设置, 请选择 Exit 菜单上的 Load Default **Settings** 

### <span id="page-42-0"></span>附录 A. 更新系统程序

以下包含有关更新系统程序 (POST/BIOS) 以及如何从 POST/BIOS 更新故障恢复的信 息.

#### **53Lr**

系统程序是计算机中构建的基本软件层,包括开机自检(POST)、基本输入/输出系 统(BIOS)代码和 IBM Setup Utility 程序。POST 是每次打开计算机时执行的一组测 试和过程。BIOS 是将来自其它软件层的指令转换为计算机硬件能理解的电信号的软件 层。您可使用 IBM Setup Utility 程序来查看并更改计算机的配置和设置。

该计算机的系统板有一个称为电可擦可编程只读存储器(EEPROM, 也称为闪存)的 模块。通过使用软件升级更新软盘启动计算机、或者从操作系统上运行特殊的更新程 序, 您可以轻松更新 POST、BIOS 和 IBM Setup Utility 程序。

IBM 可能会对系统程序进行更改和增强。发布更新时、它们作为可下载的文件可在万维 网上获得(请参阅《快速参考》)。从包含在更新文件中的 .txt 文件可获得使用系统程 序更新的指示信息。对于大多数型号, 您可以下载更新程序来创建系统程序更新(软 件升级)软盘或者下载可以从操作系统上运行的更新程序。

#### **SmLO|B(m~}6)BIOS**

- 1. 将系统程序更新 (软件升级) 软盘插入计算机的软盘驱动器 (驱动器 A)中。可从万 维网站点 http://www.ibm.com/pc/support/ 上获得系统程序更新。
- 2. 打开计算机。如果已经开启, 则必须关闭后再次打开。开始更新。

#### **SYw53O|B(m~}6)BIOS**

- 注: 由于 IBM Web 站点正在进行持续的改进, 所以 Web 页面的内容(包括以下过程 中所引用的链接)是在不断更改的。
- 1. 在浏览器的地址字段中输入 http://www.pc.ibm.com/support 并按 Enter 键。
- 2. 单击 NetVista and NetVista Thin Client.
- 3. 单击 NetVista Personal Computer.
- 4. 单击 Downloadable files.
- 5. 在 Select your product 下, 选择您的机器类型并单击 Go.
- 6. 在 Downloadable file by category 中单击 **BIOS**.
- 7. 在 Downloadable files BIOS by date 下单击您的机器类型。
- 8. 向下滚动并寻找一个 .txt 文件,其中有从操作系统上更新 Flash BIOS 的指示信息。 单击该 .txt 文件。
- 9. 打印这些指示信息。这非常重要、因为当下载开始后它们就不显示在屏幕上了。
- 10. 在浏览器中单击后退返回到文件列表。请仔细地按打印出的指示信息来下载、解 压缩和安装该更新。

### <span id="page-43-0"></span>从 POST / BIOS 更新故障恢复

如果计算机电源在更新(软件升级)POST/BIOS 时中断, 计算机可能不能正确重新启 动。如果发生这种情况,则执行以下恢复过程:

- 1. 关闭计算机及任何连接的设备, 如打印机、监视器和外接驱动器。
- 2. 将所有电源线从电源插座中拔出、并卸下机箱盖。请参阅第9页的『卸下机箱 盖』。
- 3. 定位系统板上的 Clear CMOS/Recovery 跳线。请参阅第11页的『识别系统板上的 部件』。
- 4. 如果必要, 请参考 『 安装适配器 』以卸下妨碍对 Clear CMOS/Recovery 跳线进行操 作的任何适配器。
- 5. 将跳线从标准位置(插针 1 和 2)移至插针 2 和 3。
- 6. 重新装上机箱盖。请参阅第21页的『重新装上机箱盖并连接电缆』。
- 7. 将计算机和监视器的电源线重新连接到电源插座上。
- 8. 将 POST/BIOS 更新(软件升级)软盘插入驱动器 A, 并打开计算机和监视器。
- 9. 在更新会话完成后, 视频将消失且一系列蜂鸣也将结束。从软盘驱动器中取出软 盘,并关闭计算机和监视器。
- 10. 从电源插座中拔出电源线。
- 11. 卸下机箱盖。请参阅第21页的『重新装上机箱盖并连接电缆』。
- 12. 卸下对访问 BIOS Configuration 跳线有妨碍的任何适配器。
- 13. 将 Clear CMOS/Recovery 跳线重新装在原来的位置。
- 14. 重新装上卸下的任何适配器。
- 15. 重新装上机箱盖并重新连接已断开连接的任何电缆。
- 16. 打开计算机重新启动操作系统。

## <span id="page-44-0"></span>附录 B. 人工调制解调器命令

下节列出了人工设定调制解调器程序的命令。

当调制解调器处于"命令方式"下这些命令才被接受。直到您拨号并建立连接之前, 调制解调器一直自动处于"命令方式"下。命令可能从运行通信软件的个人计算机或 任何其它终端设备发送到调制解调器。

所有发送到调制解调器的命令必须以 AT 开始并以 ENTER 键结束。所有命令都可以 用大写或小写输入, 但是不能使用混合的大小写输入。要使命令行的可读性更好, 可 以在命令之间插入空格。如果在要求一个参数的命令中省略了一个参数, 就类似于指 定了一个参数 0.

示例:

#### **ATH [ENTER]**

基本 AT 命令

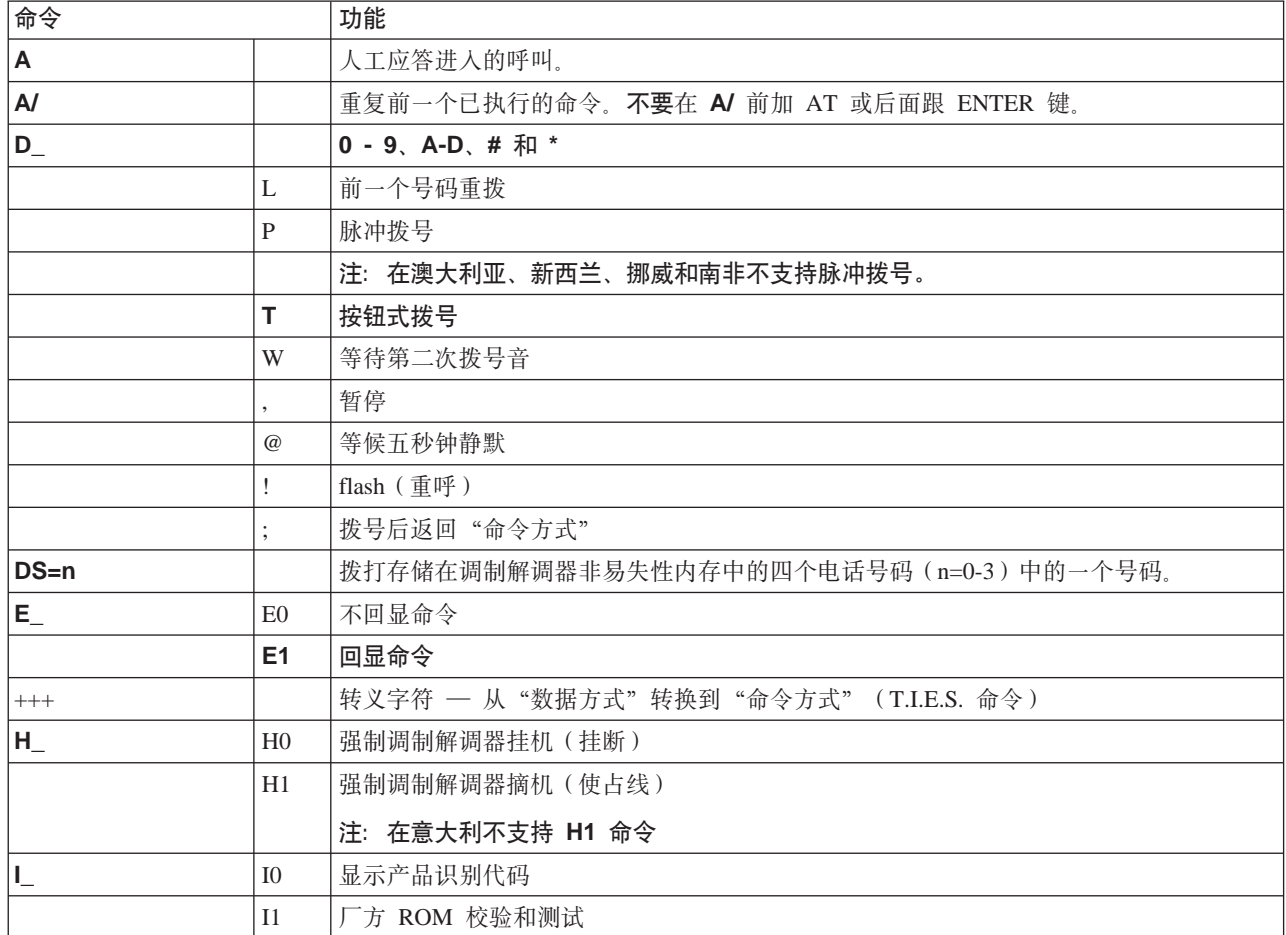

在以下列表中, 所有缺省设置都以粗体文本印刷。

<span id="page-45-0"></span>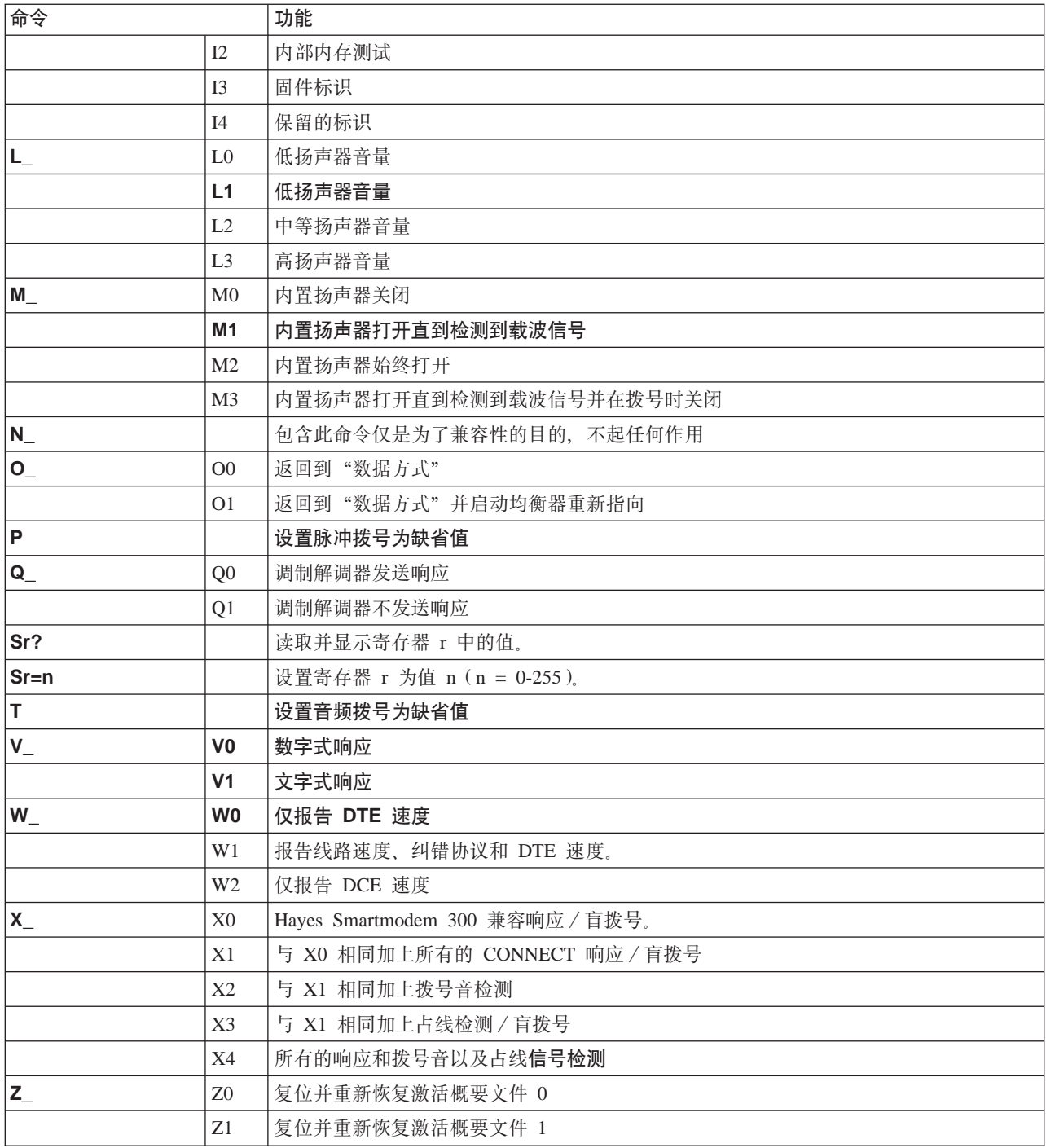

# 扩展的 AT 命令

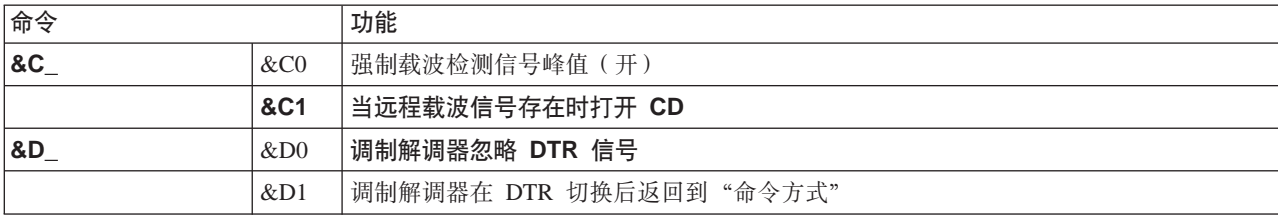

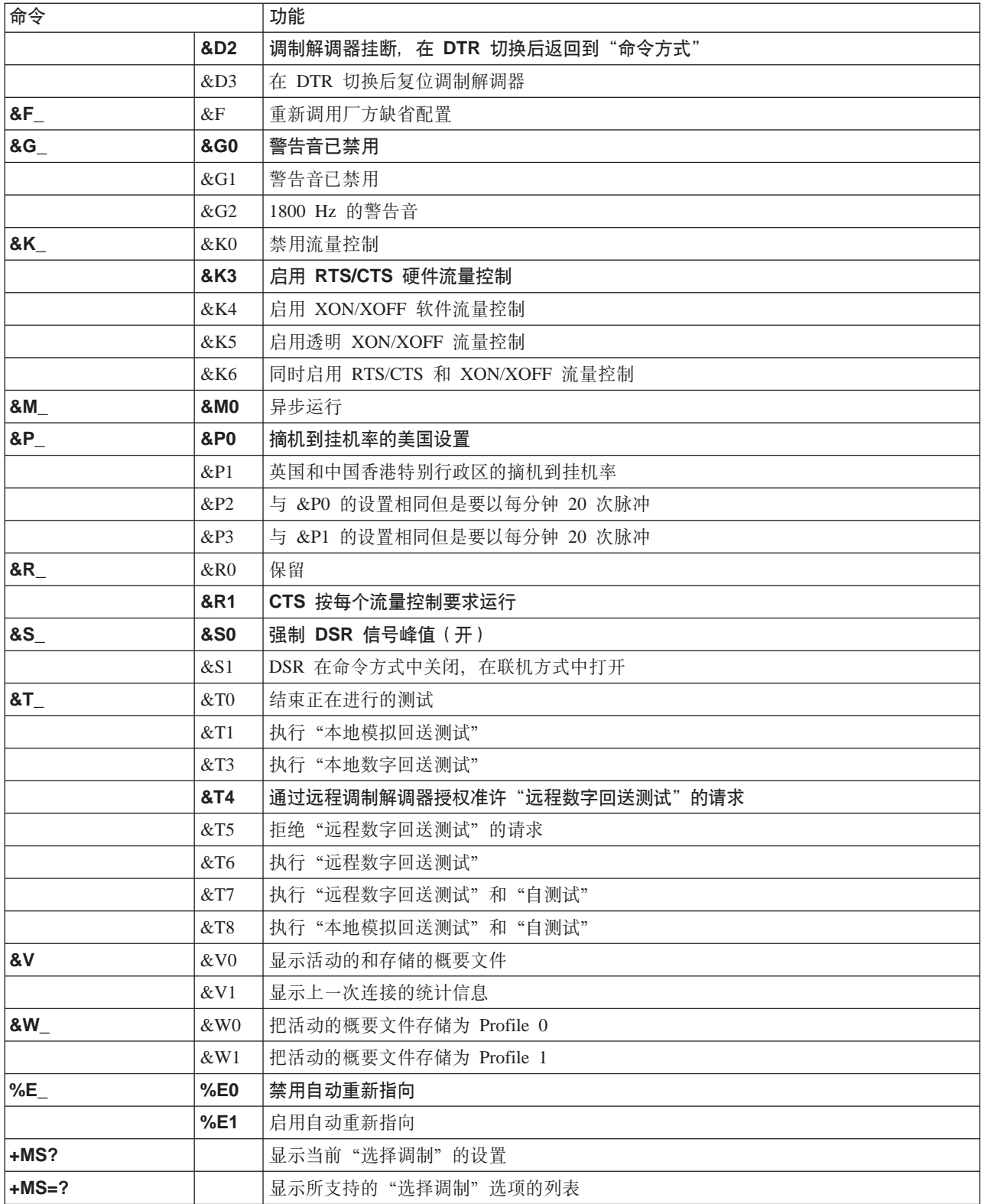

<span id="page-47-0"></span>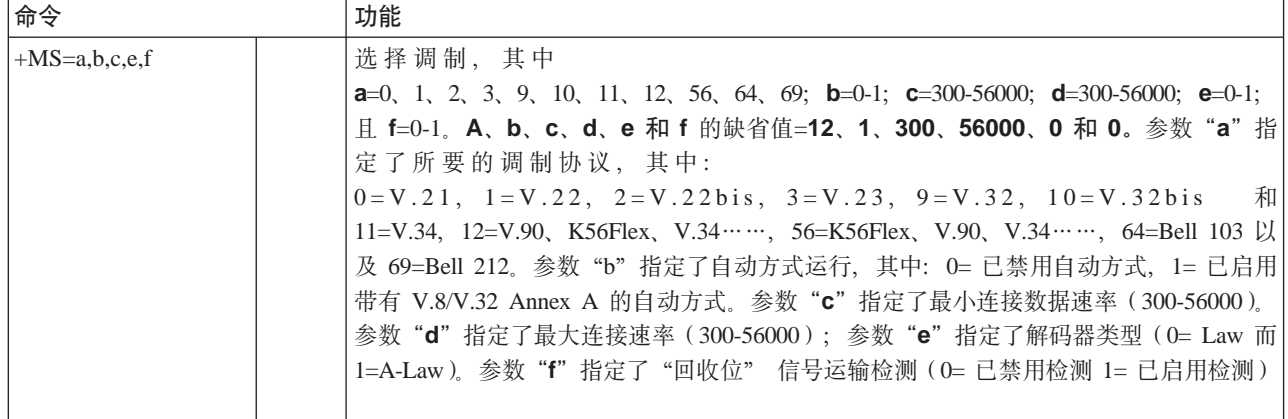

# **MNP/V.42/V.42bis/V.44 |n**

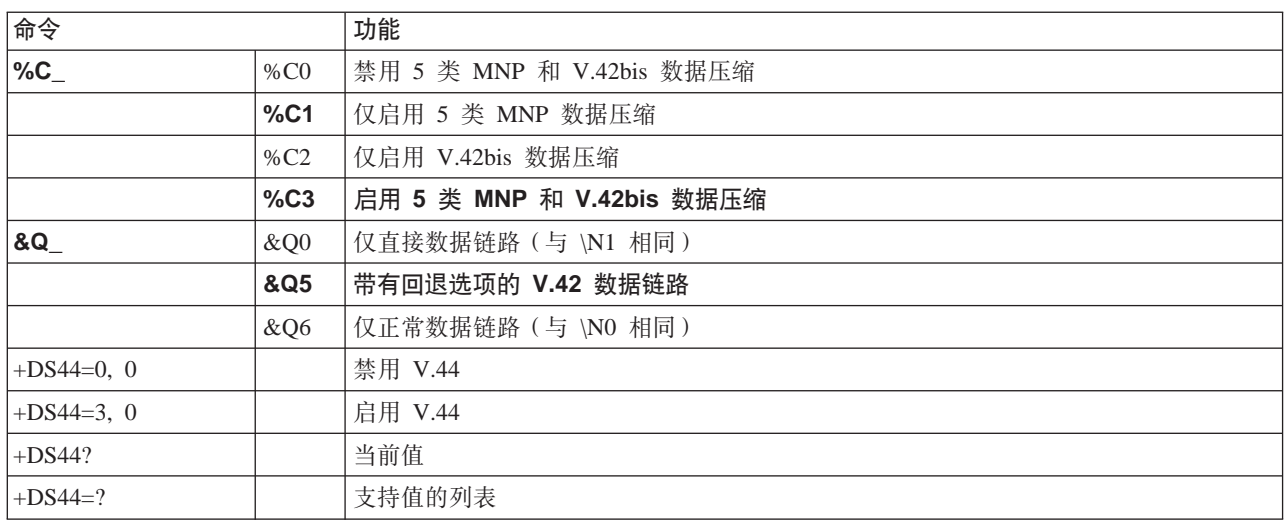

# $\overline{1}$  类传真命令

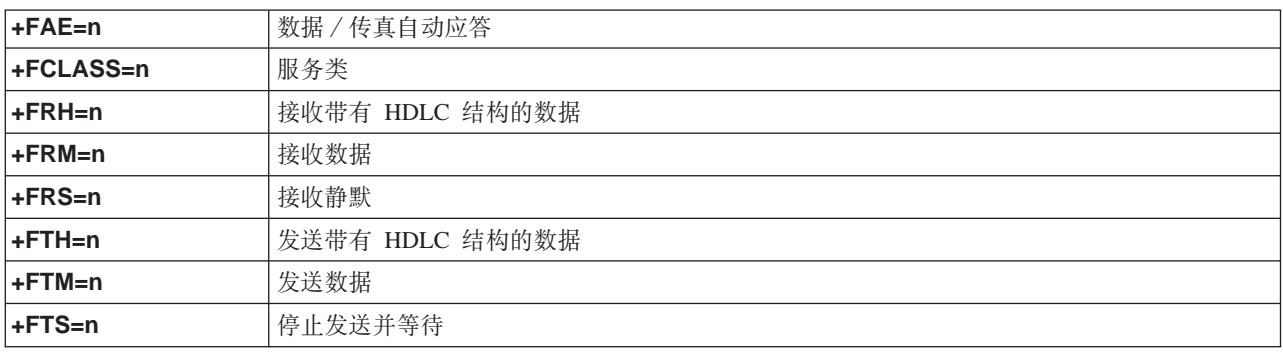

# $\overline{2}$  类传真命令

+FCLASS=n |服务类。

<span id="page-48-0"></span>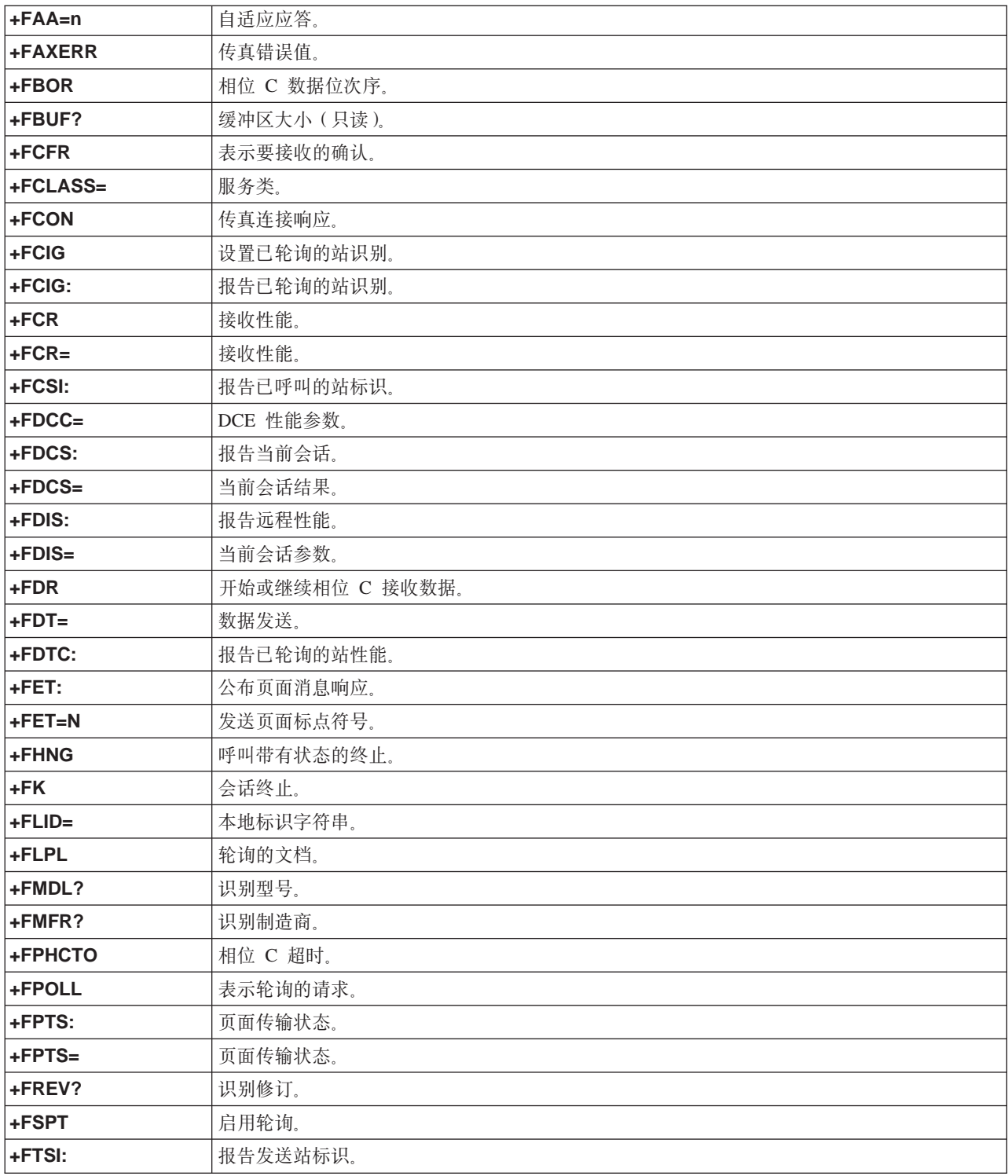

# **语音命令**

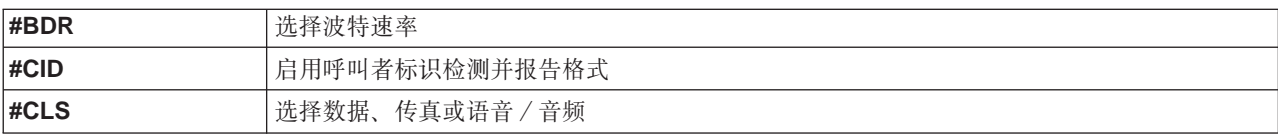

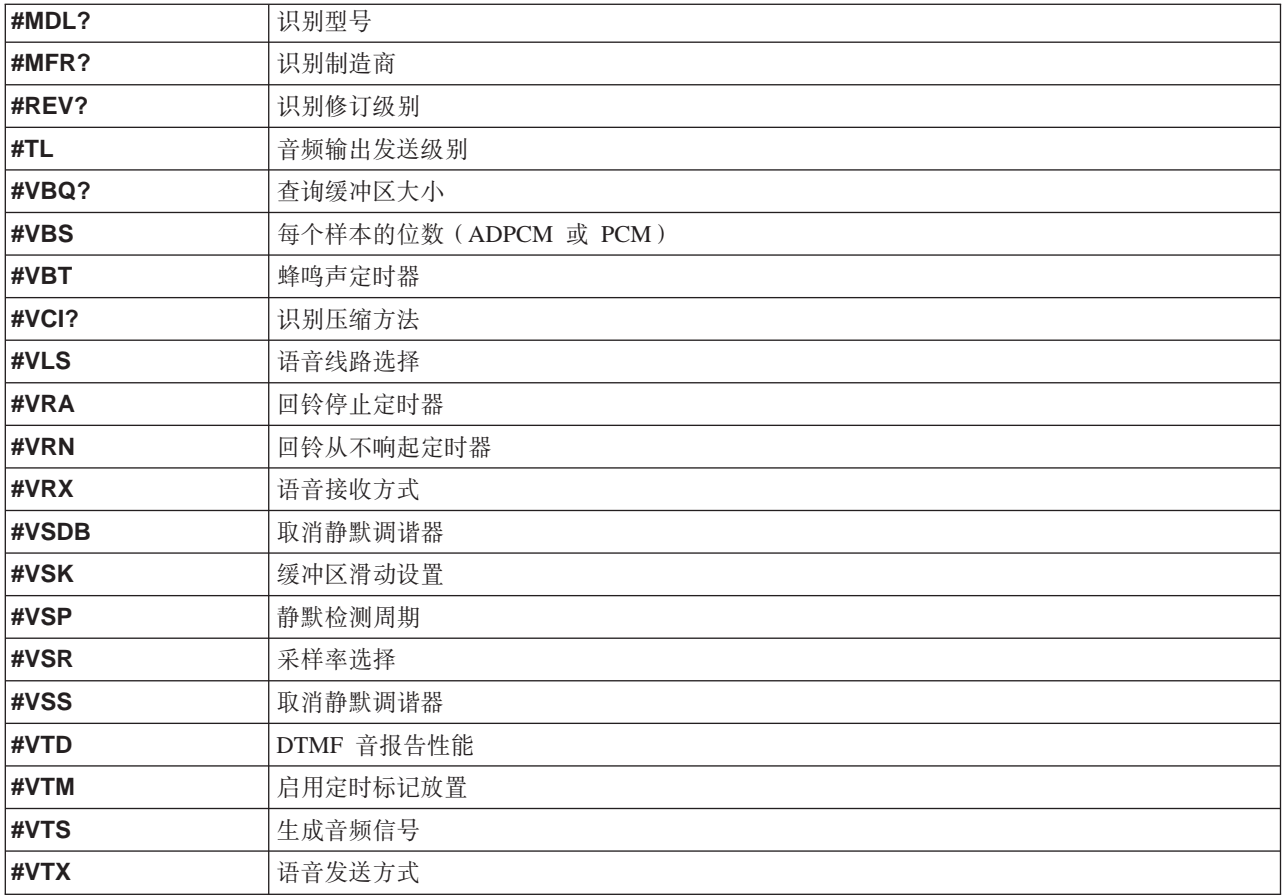

# <span id="page-50-0"></span>**Klady**<br>**C.** 系统地址映射

以下图表显示了硬盘存储不同类型信息的方式。地址范围与字节大小都是近似值。

### **53Zf3d**

系统板 RAM 的前 640 KB 是从十六进制地址 00000000 开始映射的。该 RAM 的一  $\uparrow$  256 字节区域与一个 1 KB 区域是为 BIOS 数据保留的。如果 POST 检测到错误, 内存映射就可能不同了。

#### 表 1. 系统内存映射

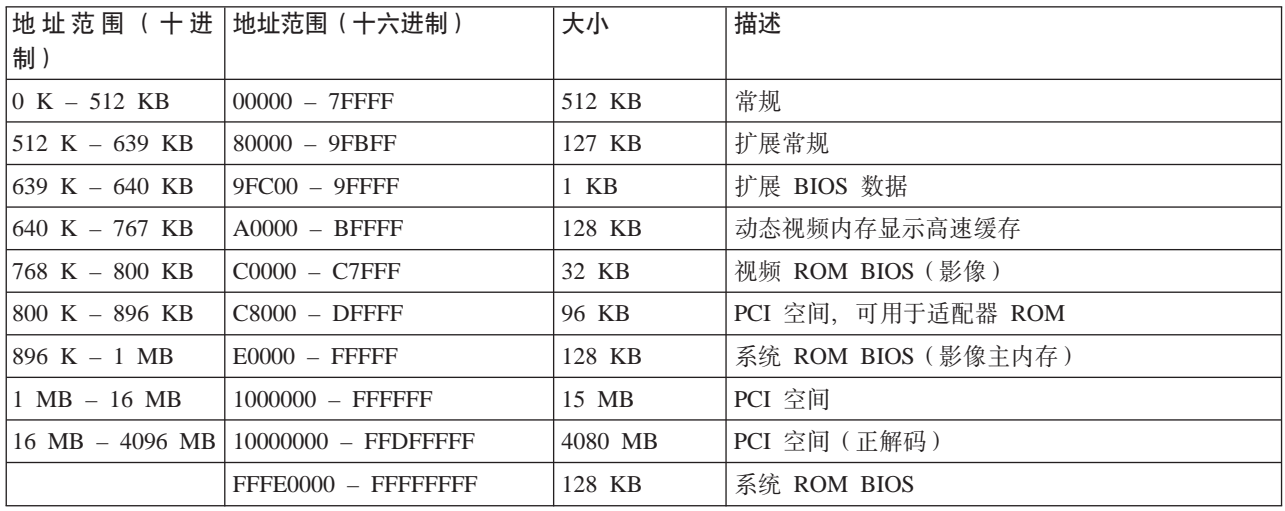

### **I/O** 地址映射

下表列出了 I/O 地址映射的资源指定。任何未显示的地址为保留地址。

表 2. I/O 地址映射

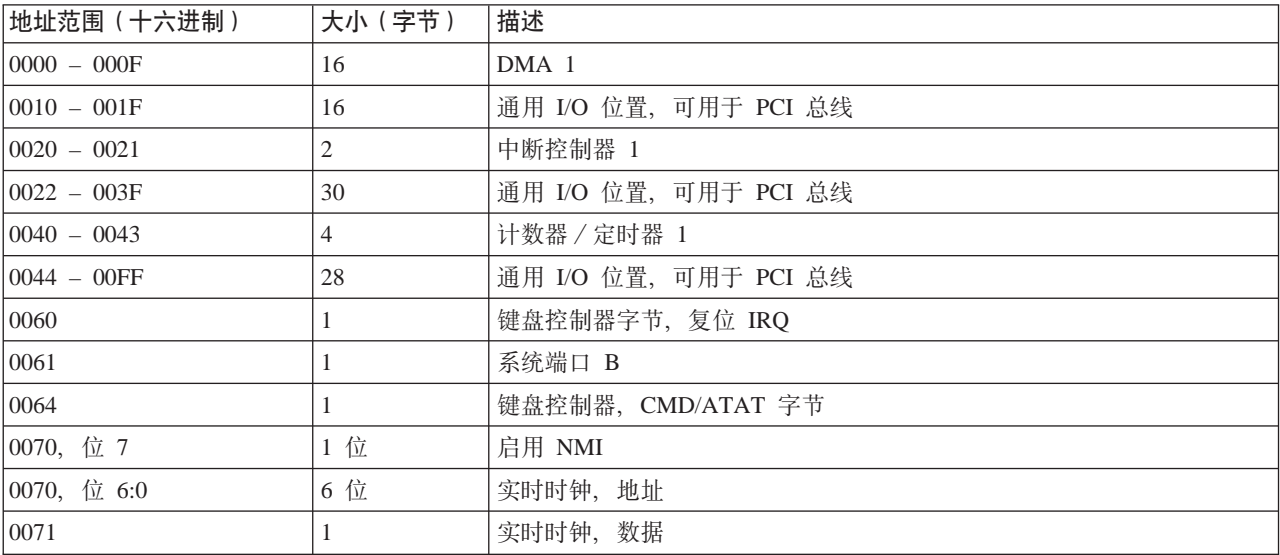

#### 表 2. I/O 地址映射 (续)

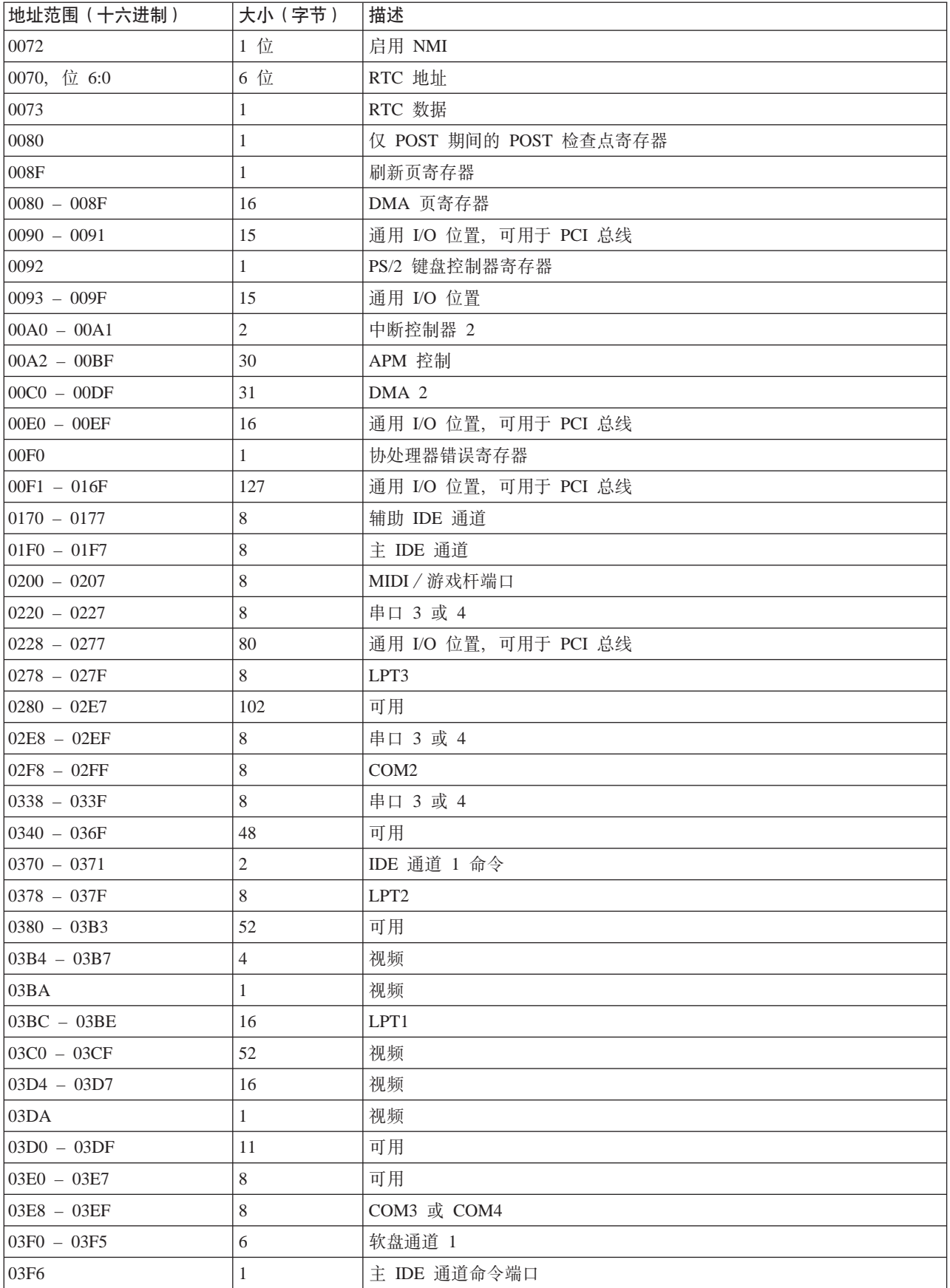

<span id="page-52-0"></span>表 2. I/O 地址映射 (续)

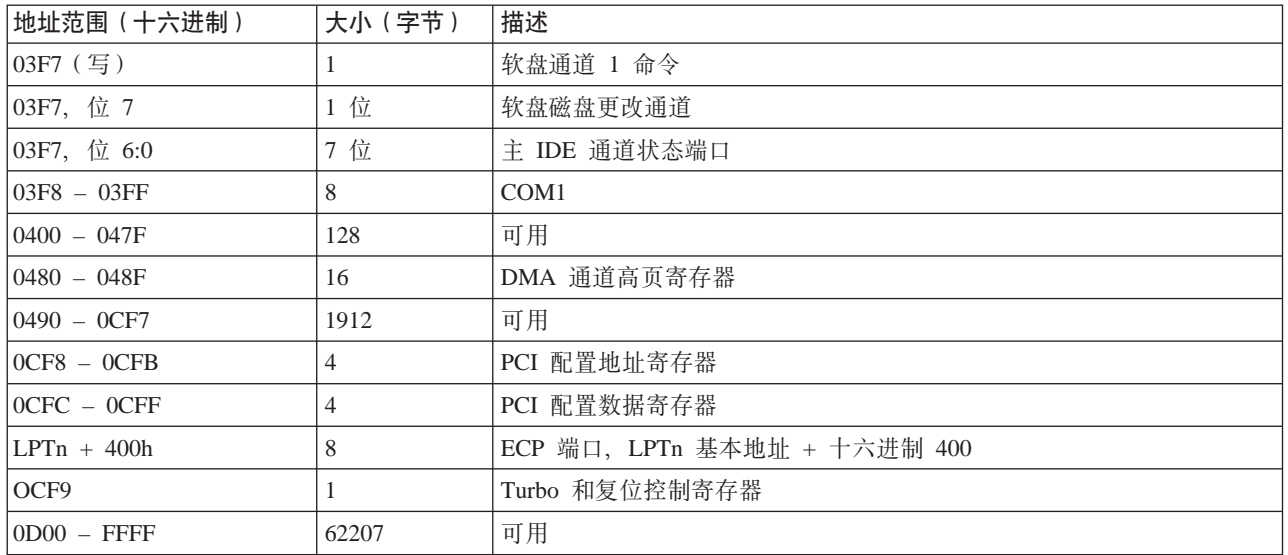

# **DMA I/O** 地址映射

下表列出了 DMA 地址映射的资源指定。任何未显示的地址为保留地址。

表 3. DMA I/O 地址映射

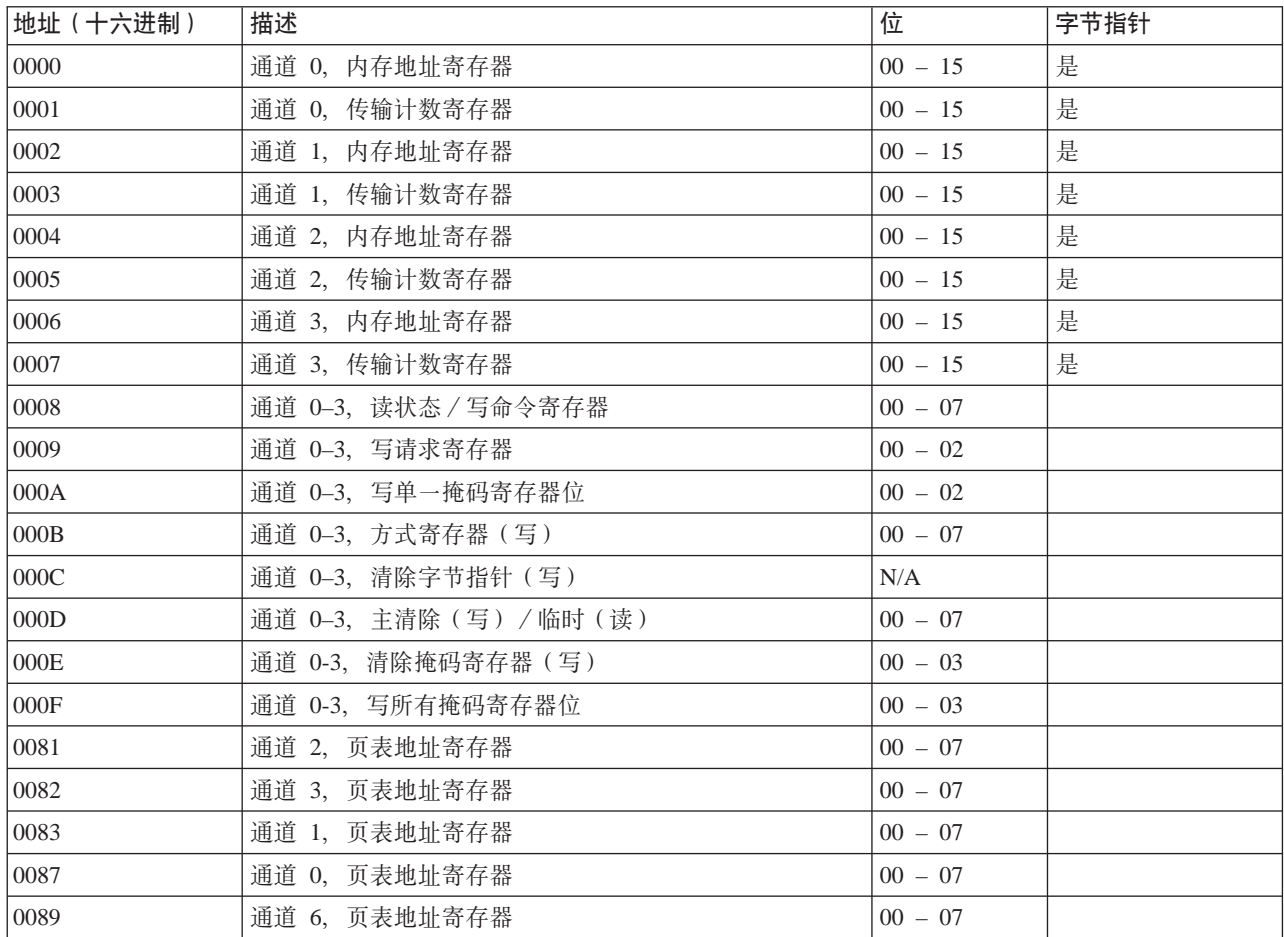

表 3. DMA I/O 地址映射 (续)

| 地址 (十六进制)        | 描述                       | 位         | 字节指针 |
|------------------|--------------------------|-----------|------|
| 008A             | 通道 7, 页表地址寄存器            | $00 - 07$ |      |
| 008B             | 通道 5,页表地址寄存器             | $00 - 07$ |      |
| 008F             | 通道 4, 页表地址 / 刷新寄存器       | $00 - 07$ |      |
| 00C0             | 通道 4, 内存地址寄存器            | $00 - 15$ | 是    |
| 00C2             | 通道 4,传输计数寄存器             | $00 - 15$ | 是    |
| 00C4             | 通道 5,内存地址寄存器             | $00 - 15$ | 是    |
| 00C6             | 通道 5,传输计数寄存器             | $00 - 15$ | 是    |
| 00C8             | 通道 6,内存地址寄存器             | $00 - 15$ | 是    |
| 00CA             | 通道 6, 传输计数寄存器            | $00 - 15$ | 是    |
| 00CC             | 通道 7,内存地址寄存器             | $00 - 15$ | 是    |
| 00CE             | 通道 7, 传输计数寄存器            | $00 - 15$ | 是    |
| 00D <sub>0</sub> | 通道 4–7,读状态/写命令寄存器        | $00 - 07$ |      |
| 00D2             | 通道 4-7. 写请求寄存器           | $00 - 02$ |      |
| 00D4             | 通道 4-7, 写单一掩码寄存器位        | $00 - 02$ |      |
| 00D <sub>6</sub> | 通道 4-7, 方式寄存器 (写)        | $00 - 07$ |      |
| 00D8             | 通道 4-7, 清除字节指针 (写)       | N/A       |      |
| 00DA             | 通道 4-7, 主清除 (写) / 临时 (读) | $00 - 07$ |      |
| 00DC             | 通道 4–7,清除掩码寄存器(写)        | $00 - 03$ |      |
| 00DE             | 通道 4-7, 写所有掩码寄存器位        | $00 - 03$ |      |
| 00DF             | 通道 5-7, 8 或 16 位方式选择     | $00 - 07$ |      |

# <span id="page-54-0"></span>**=< D. POksk1Sf"wf!(@8(**

下表列出了 IRQ 与 DMA 通道指定。

表 4. IRQ 通道指定

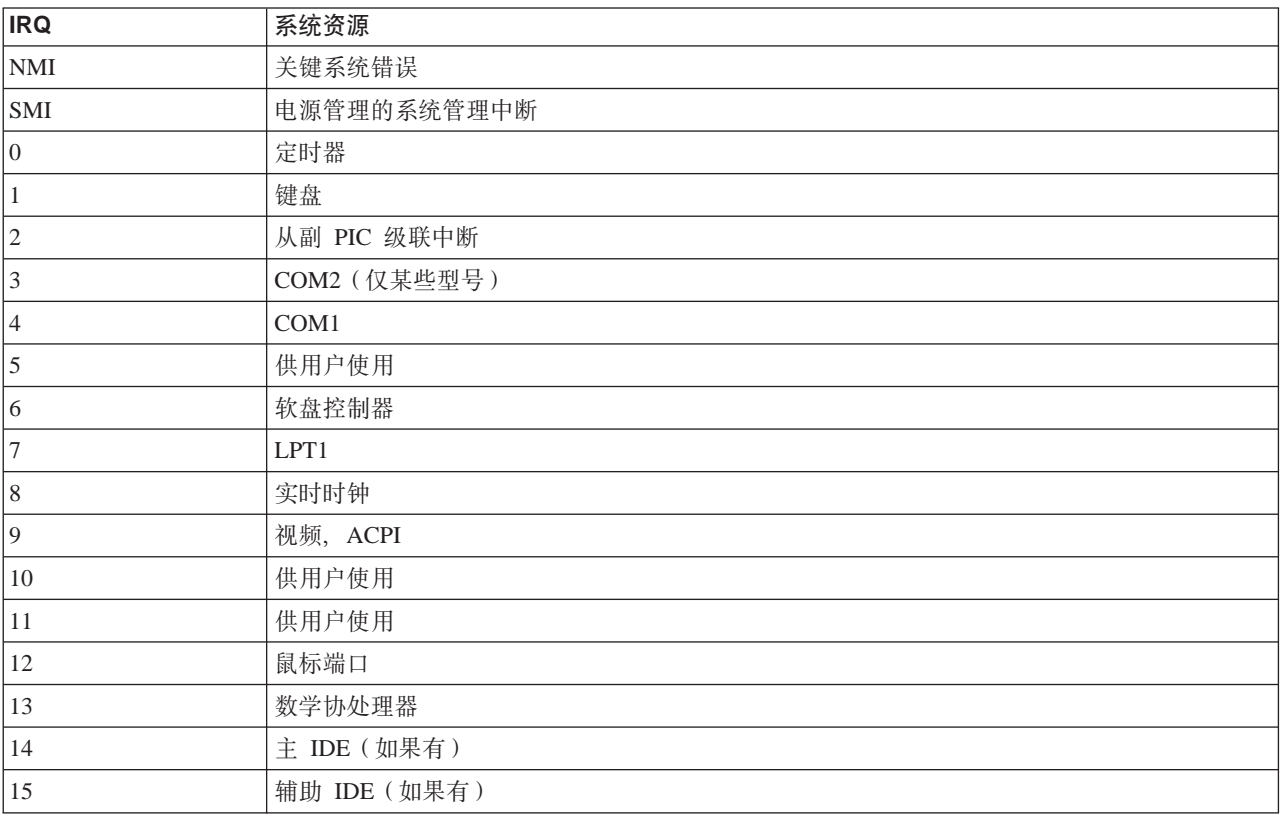

注: COM 1 (IRQ 4)、COM 2 (IRQ 3) 和 LPT 1 (IRQ 7) 的缺省设置可更改为另  $-\uparrow$  IRQ.

#### 表 5. DMA 通道指定

![](_page_54_Picture_378.jpeg)

### <span id="page-56-0"></span>**KH**录 E. 声明

IBM 可能不在所有的国家或地区提供本文档中讨论的产品、服务或功能特性。有关您当 前所在区域的产品和服务的信息, 请向您当地的 IBM 代理咨询。任何对 IBM 产品、 程序或服务的引用并非意在明示或暗示只能使用 IBM 的产品、程序或服务。只要不侵 犯 IBM 的知识产权,任何同等功能的产品、程序或服务,都可以代替 IBM 产品、程 序或服务。但是,评估和验证任何非 IBM 产品、程序或服务,则由用户自行负责。

IBM 公司可能已拥有或正在申请与本文档描述的内容有关的各项专利。提供本文档并未 授予用户使用这些专利的任何许可证。您可以用书面方式将许可证查询寄往:

*IBM Director of Licensing IBM Corporation North Castle Drive Armonk, NY 10504-1785 U.S.A.*

国际商业机器公司以"仅此状态"的基础提供本出版物,不附有任何形式的 ( 无论是 明示的,还是默示的)保证,包括(但不限于)对非侵权性,适销性或适用于某特定 用途的默示保证。某些管辖区域在某些交易中不允许免除明示或默示的保证。因此本 条款可能不适用于您。

本信息中可能包含技术方面不够准确的地方或印刷错误。此处的信息将定期更改;这 些更改将编入本出版物的新版本中。IBM 可以随时对本出版物中描述产品和/或程序进 行改进和/或更改、而不另行通知。

IBM 可以按它认为适当的任何方式使用或分发您所提供的任何信息而无须对您承担任何 责任。

在本出版物中对非 IBM Web 站点的任何引用都只是为了方便起见才提供的, 不以任何 方式充当对那些 Web 站点的保证。该 Web 站点中的资料不是 IBM 产品资料的一部 分, 使用那些 Web 站点带来的风险将由您自行承担。

### 电视输出声明

以下声明适用于具有厂方安装的电视输出功能的型号。

本产品结合了版权保护技术,该技术受某些美国专利和其它知识产权的方法索赔的保 护。Macrovision Corporation 及其它权利所有者拥有这些知识产权。对本版权保护技术 的使用必须由 Macrovision Corporation 授权, 且仅可在家庭使用和用于其它有限的查看, 除非 Macrovision Corporation 另有授权。禁止进行逆向工程或反汇编。

# <span id="page-57-0"></span>商标

以下术语是 IBM 公司在美国和 / 或其它国家或地区的商标:

IBM NetVista Wake on LAN PS/2

OS/2

Intel、NetBurst 和 Pentium 是 Intel Corporation 在美国和 / 或其它国家或地区的商标或 注册商标。

Microsoft、Windows 和 Windows NT 是 Microsoft Corporation 在美国和 / 或其它国家 或地区的注册商标。

其它公司、产品和服务名称可能是其它公司的商标或服务标记。

# <span id="page-58-0"></span>索引

# **[A]**

安全性 索夹 19 安装选件 内存 12 内置驱动器 16 适配器 14 索夹 19 [DIMM 12](#page-25-0)

# **[B]**

并行接口 9

# **[C]**

重新装上机箱盖 21 串行接口 9 从 [POST/BIOS](#page-42-0) 更新故障恢复 29

# **[D]**

地址映射 输入 / 输出 ([I/O](#page-50-0)) 37 系统内存 [3](#page-50-0)7 [DMA](#page-52-0) 输入 / 输出 (I/O) 39 电缆, 连接 21 电源 高级电源管理支持 3 高级配置和电源接口 ([ACPI](#page-16-0)) 支持 3 调制解调器 基本 [AT](#page-44-0) 命令 31 扩展的 [AT](#page-45-0) 命令 32 语音命令 [35](#page-48-0) 1 类传真命令 34 2 类传真命令 34 [MNP/V.42/V.42bis/V.44](#page-47-0) 命令 34 定位组件 [11](#page-24-0)

# **[G]**

更换电池 [20](#page-33-0) 更新系统程序 29

# **[H]**

环境, 操作 4

# **[J]**

机箱盖 重新装上 21 卸下 9 键盘接口 9 接口描述 9

# **[M]**

```
麦克风接口 9
密码
 擦除丢失或遗忘的 22
 设置、更改、删除 26
命令
 AT 31
 AT 32
 语音 35
 34
 34
 MNP/V.42/V.42bis/V.44 34
```
# **[N]**

```
内存
 12
 DIMM) 12
 5, 12
 37
```
# **[Q]**

```
启动顺序 27
驱动器
 16
 15
 5, 15
 2, 5, 15
 软盘 5
 2, 15
 5, 15
 CD 5, 15
 DVD 5, 15
```
# **[S]**

设备,驱动程序 9 使用, [Security Profile by Device 26](#page-39-0) 适配器 安装 [14](#page-27-0)

适配器 (续) 插槽 14 外围组件互连([PCI](#page-18-0)) 5 视频, 子系统 2 输入 / 输出 $($ I/O $)$ 地址映射 [37](#page-50-0)[, 39](#page-52-0) 功能部件 2 [DMA](#page-52-0) 地址映射 39 鼠标接口 9

# **[T]**

通道指定 [DMA 41](#page-54-0) [IRQ 41](#page-54-0)

# **[X]**

系统板  $\Box$  [12](#page-25-0) 内存 [5, 11](#page-24-0) 识别部件 11 位置 12 系统程序, 更新 29 系统地址映射 [3](#page-50-0)7 卸下机箱盖 9 选件 可用 5 内部 5 外部 5

# **[Y]**

以太网接口 9 音频输出接口 9 音频输入接口 9 音频, 子系统 2

# **[Z]**

噪声级 4 中断请求(IRQ)通道指定 41

# **D**

[DMA](#page-54-0) 通道指定 41 [DMA I/O](#page-52-0) 地址映射 39

# **I**

[IBM Setup Utility 25](#page-38-0)

# **S**

[Security Profile by Device 26](#page-39-0)

# **U**

[USB](#page-22-0) 接口 9

![](_page_61_Picture_0.jpeg)

部件号: 62P8804

中国印刷

(1P) P/N: 62P8804

![](_page_61_Picture_4.jpeg)